## Synology®

# **Synology RackStation RS812+/RS812RP+**

**Przewodnik szybkiej instalacji**

Synology\_QIG\_RS812+\_20111227

### Spis treści

### Rozdział 1: Zanim zaczniesz

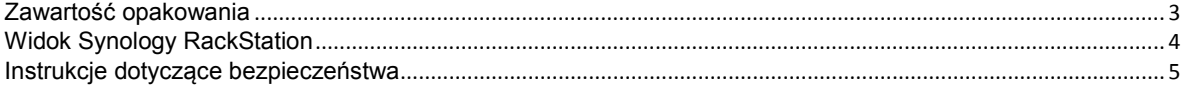

### Rozdział 2: Instalacja sprzętu

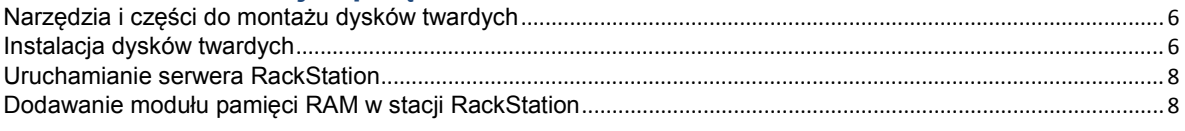

### Rozdział 3: Instalacja oprogramowania DSM na serwerze RackStation

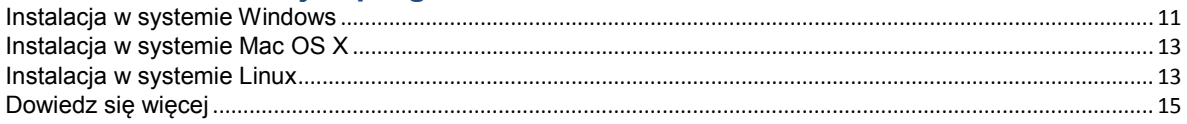

### DodatekA: Specyfikacja

DodatekB: Tabela wskaźników LED

### **Rozdział**

# <span id="page-2-0"></span>**1 Rozdział 1: Zanim zaczniesz**

Przed rozpoczęciem instalowania serwera RackStation sprawdź, czy opakowanie zawiera wymienione poniżej elementy. Przed rozpoczęciem korzystania z produktu przeczytaj również uważnie instrukcje dotyczące bezpieczeństwa, aby zapobiec uszkodzeniu produktu RackStation.

### <span id="page-2-1"></span>**Zawartość opakowania**

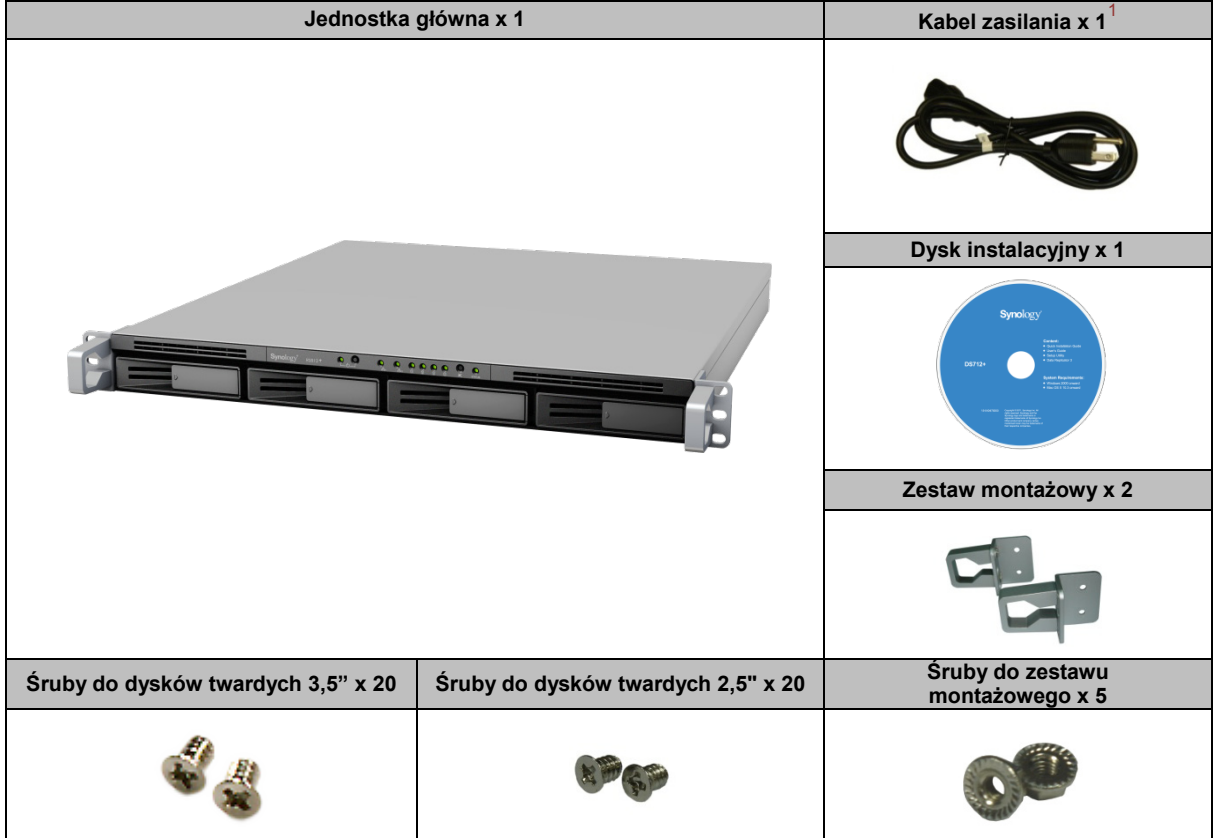

<span id="page-2-2"></span>**<sup>---------</sup>**  $1$  Kabel zasilania: RS812+ x 1; RS812RP+ x 2

<span id="page-3-0"></span>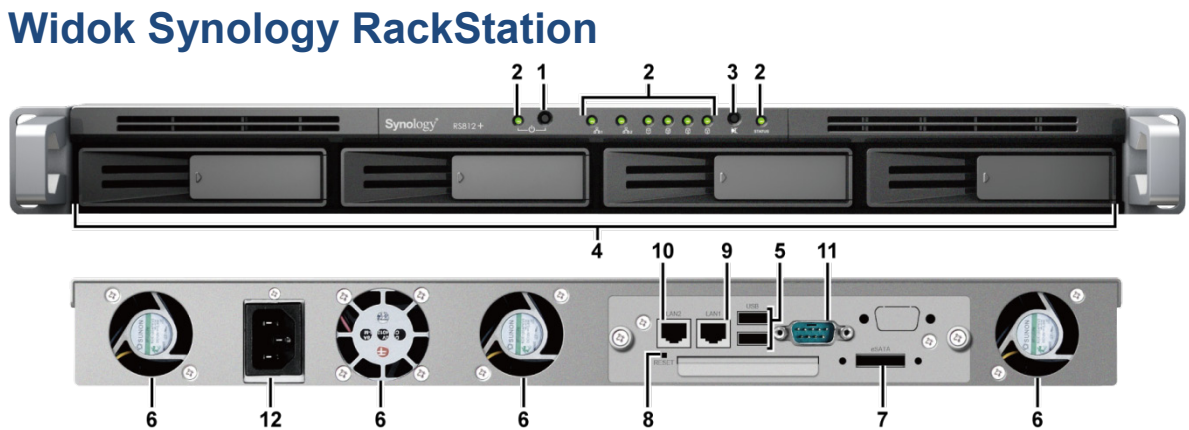

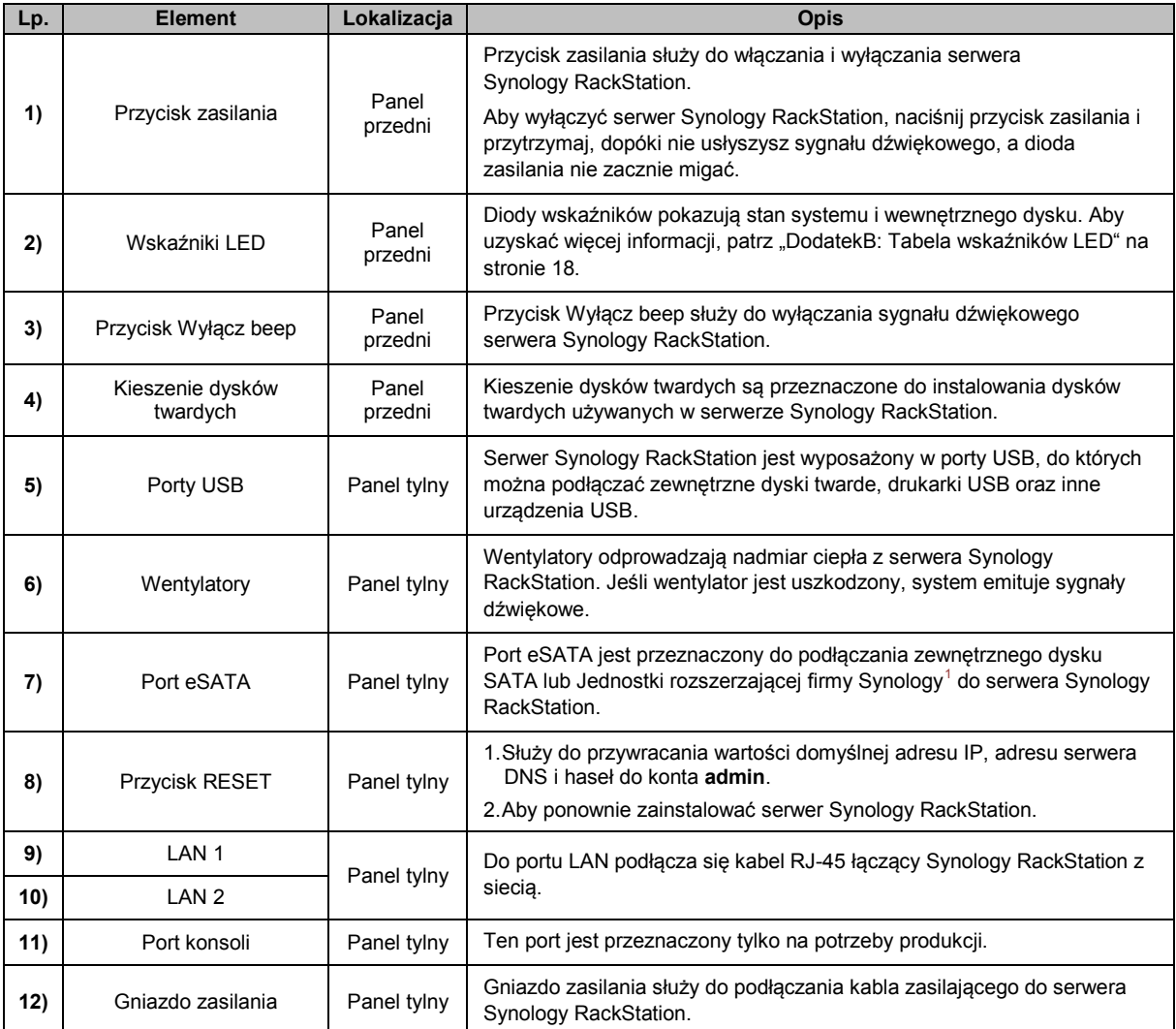

<span id="page-3-1"></span>**<sup>---------</sup>** <sup>1</sup> Więcej informacji na temat Jednostki rozszerzającej firmy Synology obsługiwanej przez dany model RackStation można uzyskać pod adresem **[www.synology.com](http://www.synology.com/)**.

### <span id="page-4-0"></span>**Instrukcje dotyczące bezpieczeństwa**

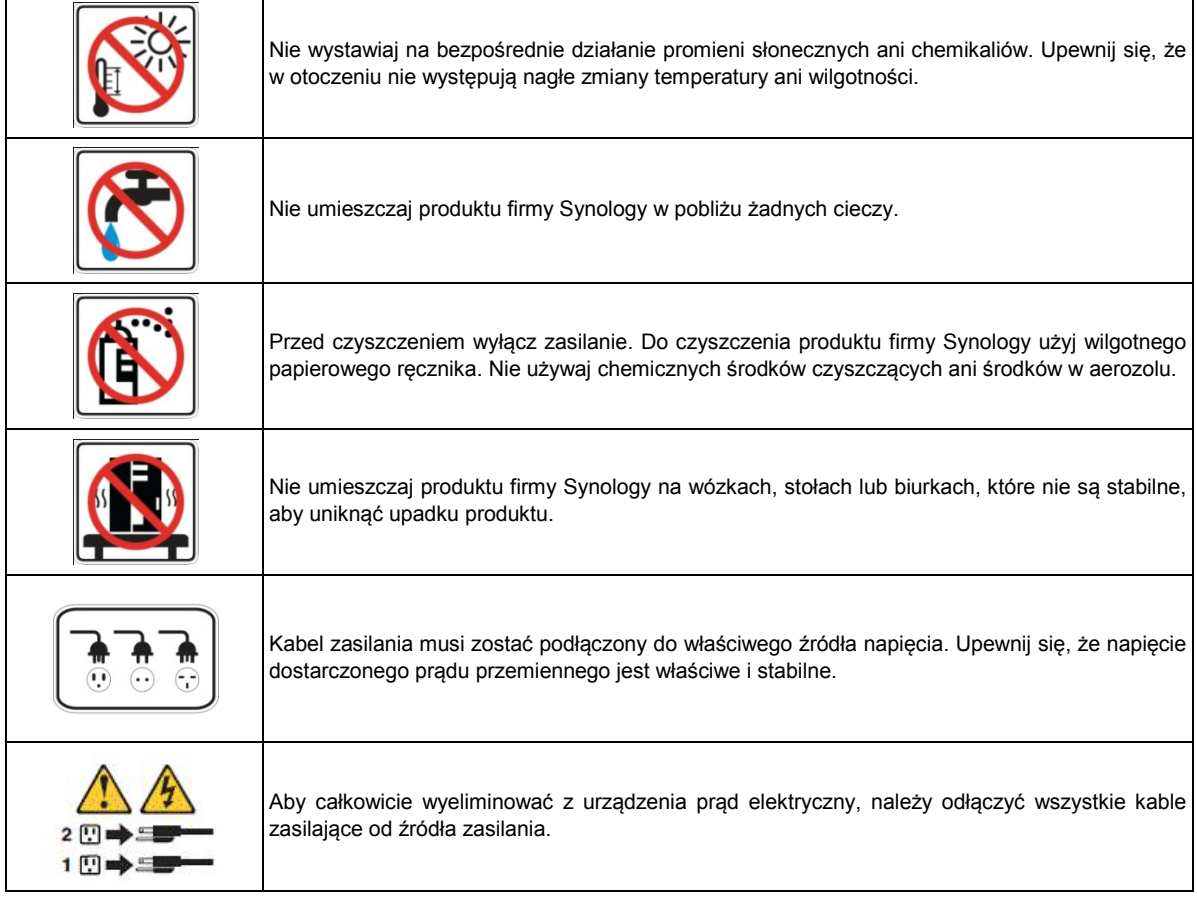

### <span id="page-5-0"></span>**2 Rozdział 2: Instalacja sprzętu**

### <span id="page-5-1"></span>**Narzędzia i części do montażu dysków twardych**

- **Wkrętak**
- Co najmniej jeden dysk twardy 3,5" lub 2,5" SATA (Lista kompatybilnych dysków twardych jest dostępna w witrynie **[www.synology.com](http://www.synology.com/)**).

*Ostrzeżenie:* Jeżeli instalowany dysk twardy będzie zawierać dane, system sformatuje dysk i usunie wszystkie dane. Jeżeli te dane mogą być potrzebne w przyszłości, utwórz ich kopię zapasową przed instalacją.

### <span id="page-5-2"></span>**Instalacja dysków twardych**

**1** Pociągnij uchwyt kieszeni dysku twardego w kierunku wskazanym poniżej, aby wyjąć kieszeń.

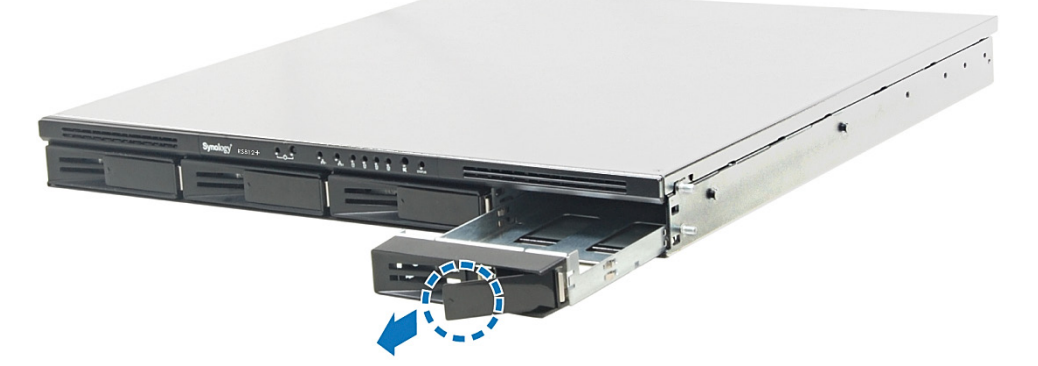

- **2** Umieść dysk twardy w kieszeni, obróć kieszeń spodnią stroną do góry, a następnie dokręć śruby, aby zamocować dysk twardy.
	- **Dysk twardy 3,5":**

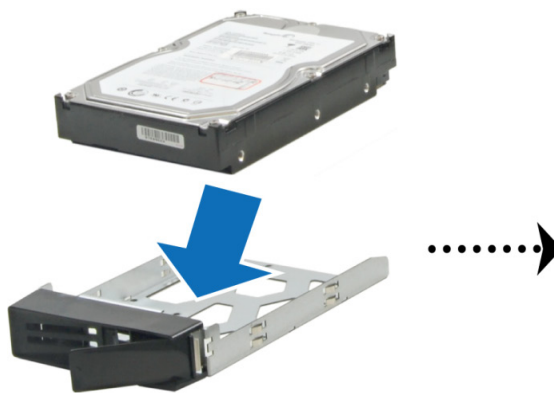

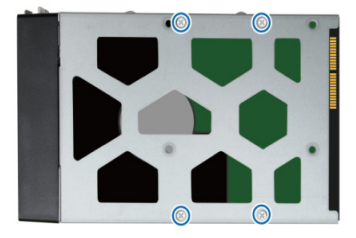

**Dysk twardy 2,5":**

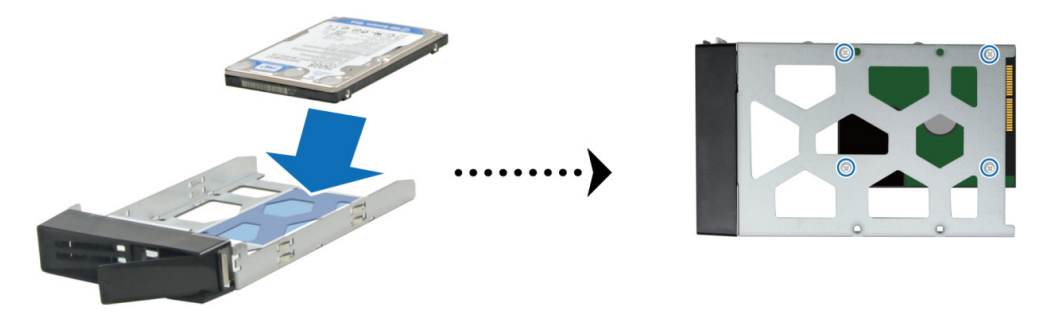

**3** Włóż kieszeń z załadowanym dyskiem twardym do pustej wnęki.

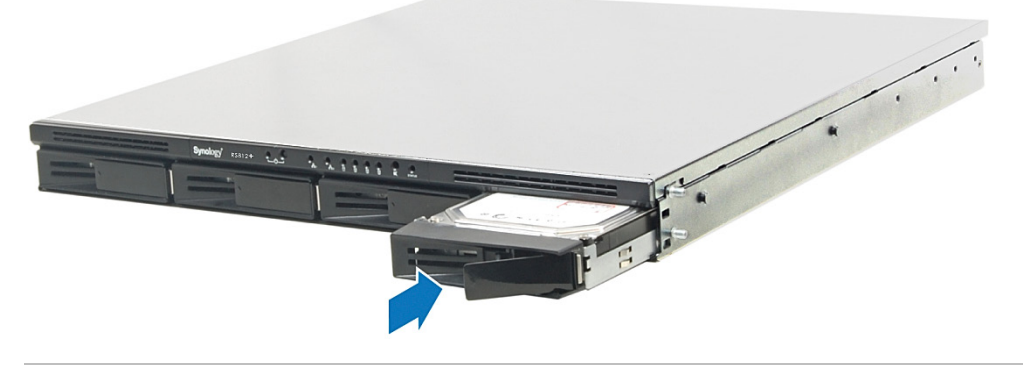

*Ważne:* Wsuń kieszeń do końca wnęki. W przeciwnym razie dysk twardy nie będzie działał poprawnie.

- **4** Dociśnij uchwyt równo z panelem przednim, aby unieruchomić kieszeń dysku twardego.
- **5** Powtórz powyższe kroki, aby zainstalować wszystkie przygotowane dyski twarde.
- **6** Zamocuj dwa zestawy montażowe po obu stronach przy użyciu dostarczonych śrub.

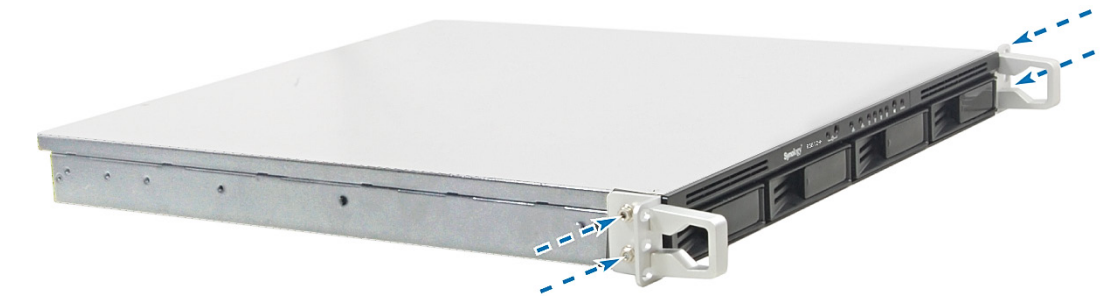

**7** Pozycje dysków są numerowane, jak pokazano poniżej.

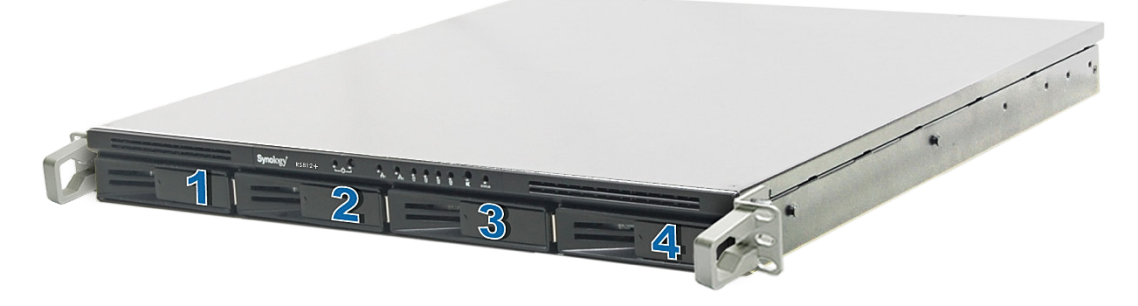

*Uwaga:* W celu konfiguracji macierzy RAID zaleca się zainstalowanie dysków twardych tej samej wielkości, aby jak najlepiej wykorzystać ich pojemność.

### <span id="page-7-0"></span>**Uruchamianie serwera RackStation**

- **1** Podłącz jeden koniec kabla zasilającego do gniazda zasilania w serwerze RackStation, a drugi do gniazdka sieciowego.
- **2** Przy użyciu kabla sieci LAN podłącz serwer RackStation do przełącznika, routera lub koncentratora.

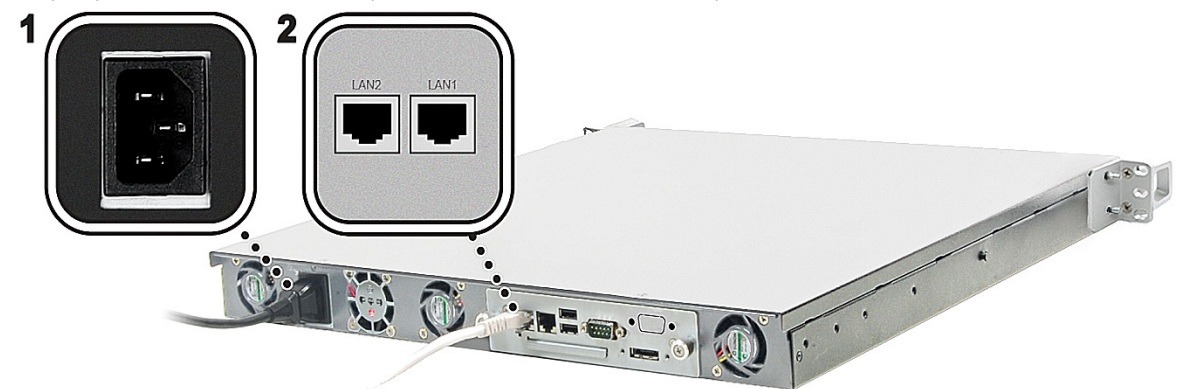

**3** Naciśnij i przytrzymaj przycisk zasilania, aby włączyć serwer RackStation.

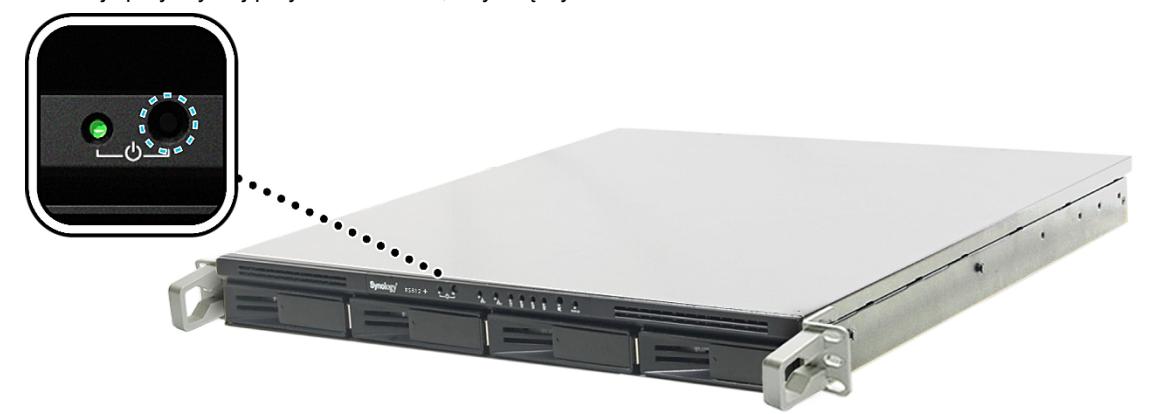

Serwer RackStation jest teraz połączony z siecią i może zostać wykryty z komputera podłączonego do tej samej sieci.

### <span id="page-7-1"></span>**Dodawanie modułu pamięci RAM w stacji RackStation**

Moduł pamięci RAM o wielkości 1 GB/2 GB firmy Synology może zostać zakupiony osobno w celu rozszerzenia pamięci stacji RackStation. Poniżej opisano kroki instalacji, sprawdzania i usuwania modułu pamięci RAM.

### **Instalowanie modułu pamięci RAM**

- **1** Wyłącz stację RackStation. Odłącz wszystkie kable podłączone do stacji RackStation, aby zapobiec możliwym uszkodzeniom.
- **2** dkręć dwie zakrętki mocujące panel z tyłu. Pociągnij panel, aby odsłonić płytę główną.

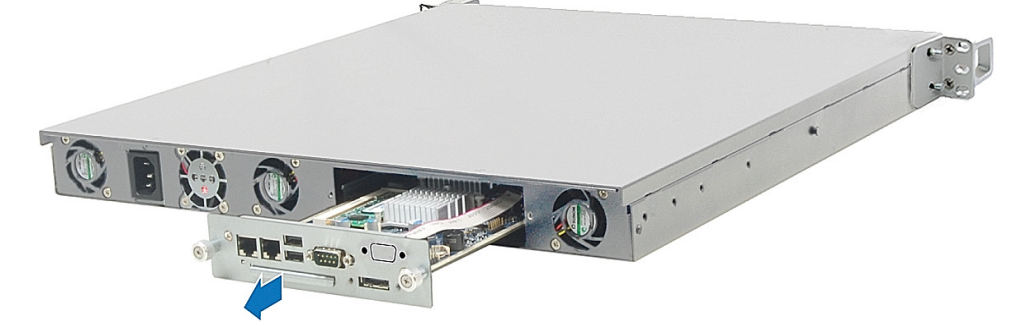

*Ważne:* Zdjęcie obudowy powoduje odsłonięcie wrażliwych komponentów wewnętrznych. Podczas wyjmowania lub wkładania modułów pamięci należy unikać dotykania jakichkolwiek innych elementów.

- **3** Odwróć płytę główną.
- **4** Włóż nowy moduł pamięci do gniazda:
	- **a** Wyrównaj nacięcie na złoconej krawędzi modułu z nacięciem w dolnym gnieździe pamięci.
	- **b** Pochyl moduł i wciśnij pamięć do gniazda. Sprawdź, czy moduł wszedł do końca.
	- **c** Dociśnij moduł pamięci dwoma palcami, stosując stały, równomierny nacisk. Poprawnemu włożeniu pamięci powinno towarzyszyć słyszalne kliknięcie.

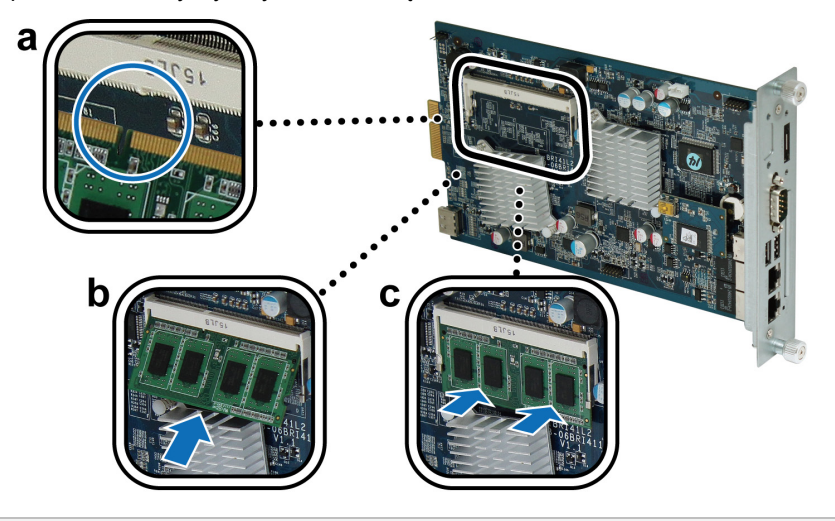

*Ważne:* Trzymaj moduł pamięci za brzegi i nie dotykaj złoconych styków.

- **5** Odwróć płytę główną w pierwotne położenie.
- **6** Włóż płytę główną do stacji RackStation:
	- **a** Znajdź szynę przyłączeniową w stacji RackStation.
	- **b** Wsuń płytę główną w szynę i wciśnij do końca.

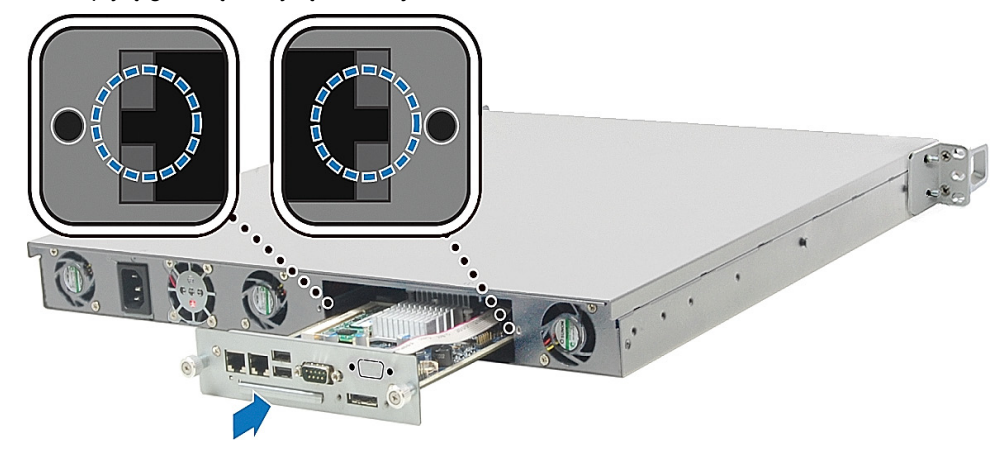

**c** Zakręć dwie nakrętki odkręcone w kroku 2.

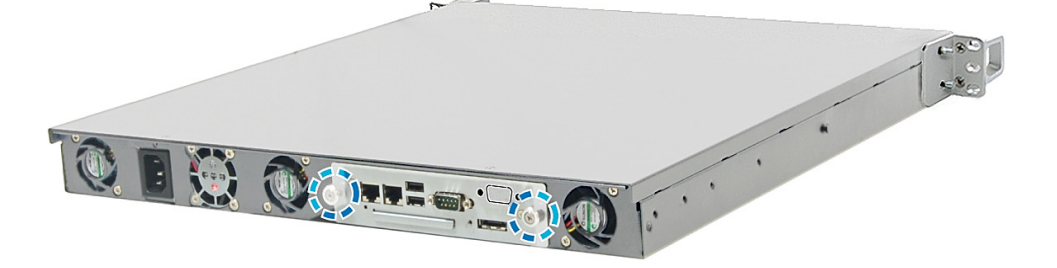

### **Sprawdzanie nowej pamięci zainstalowanej w stacji RackStation**

Po zainstalowaniu modułu pamięci w stacji RackStation zaleca się sprawdzenie, czy serwer rozpoznaje nową pamięć.

### **Aby sprawdzić pamięć stacji RackStation:**

- **1** Uruchom serwer RackStation.
- **2** Zainstaluj oprogramowanie DSM. (Aby uzyskać więcej informacji, zobacz następny rozdział).
- **3** Zaloguj się w programie Synology DiskStation Manager.
- **4** Sprawdź wartość **Łącznie pamięci fizycznej** w **menu główne** > **Informacje systemu**.

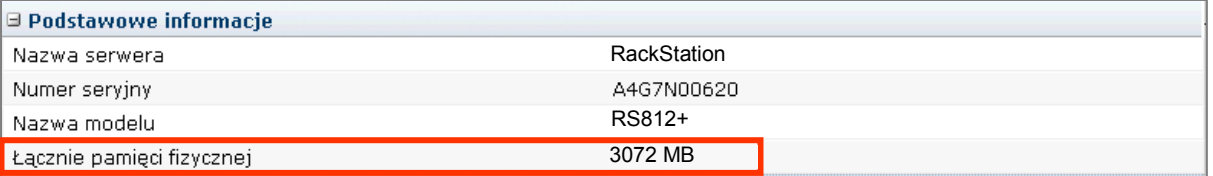

Jeśli stacja RackStation nie rozpoznaje pamięci lub nie uruchamia się poprawnie, sprawdź czy pamięć została zainstalowana poprawnie.

### **Usuwanie modułu pamięci RAM ze stacji RackStation**

- **1** Wykonaj kroki od 1 do 2 z sekcji "Instalowanie modułu pamięci RAM", aby zdemontować płytę główną.
- **2** Naciśnij dźwignie po bokach modułu pamięci na zewnątrz, aby wyjąć moduł z gniazda. Przed wyjęciem modułu sprawdź, czy są widoczne półokrągłe nacięcia. Jeśli nie, spróbuj ponownie nacisnąć dźwignie na zewnątrz.

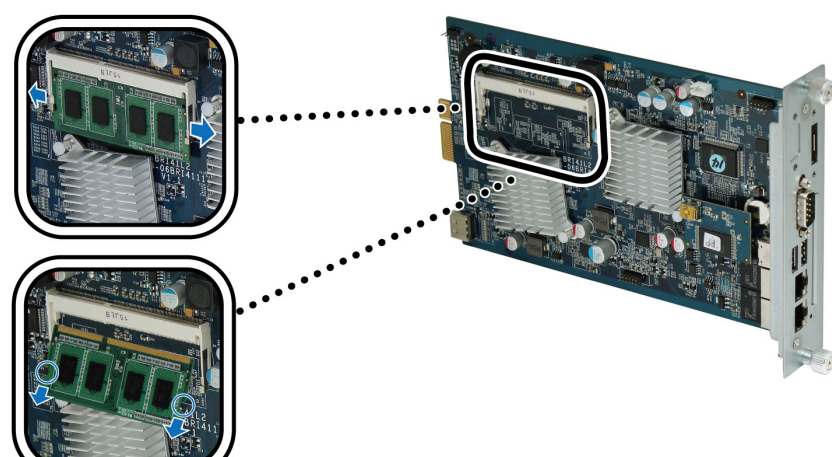

**3** Złap moduł pamięci za boki i wyjmij go z gniazda.

**4** Wykonaj kroki 5 i 6 z sekcji "Instalowanie modułu pamięci RAM", aby zamontować płytę główną.

### <span id="page-10-0"></span>**3 Rozdział 3: Instalacja oprogramowania DSM na serwerze RackStation**

Na komputerze podłączonym do sieci wykonaj kroki opisane w tym rozdziale, aby zainstalować oprogramowanie DSM na serwerze RackStation. Po zainstalowaniu programu DSM można zarządzać wszystkimi funkcjami serwera RackStation, logując się w programie DSM przy użyciu przeglądarki internetowej.

### <span id="page-10-1"></span>**Instalacja w systemie Windows**

- wyświetlanymi na ekranie, aby dokończyć proces instalacji.  $\frac{1}{2}$ Synology **DiskStation** Kreator konfiguracji Uruchom Narzędzia: Synology Assistant Data Replicator 3 · Przewodnik szybkiej instalacji · Przewodnik użytkownika
- **1** Włóż dysk instalacyjny do komputera i kliknij przycisk **Uruchom**. Postępuj zgodnie z instrukcjami

**2** Na komputerze zostanie zainstalowana i uruchomiona aplikacja Synology Assistant. Wyszuka ona w sieci LAN serwer RackStation, a wskazywany stan serwera RackStation powinien być **Nie zainstalowano**. Kliknij dwukrotnie serwer RackStation, aby rozpocząć proces konfiguracji.

O Przeglądaj dysk

**□ Wyjście** 

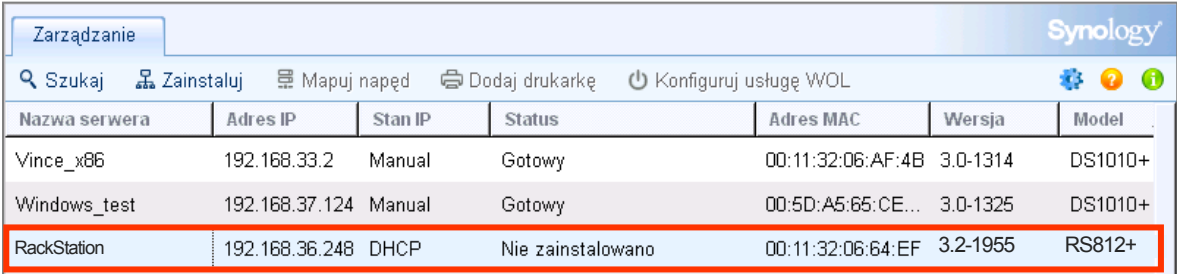

**Synology** 

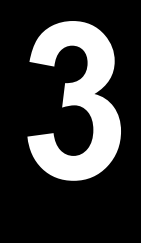

**3** Kliknij przycisk **Przeglądaj**, aby znaleźć plik instalacyjny **DSM\_[nazwa modelu]\_[liczba].pat** w folderze **DSM** dysku instalacyjnego. Można także pobrać najnowszą wersję DSM z **[Centrum pobierania firmy](http://www.synology.com/support/download.php)  [Synology](http://www.synology.com/support/download.php)**.

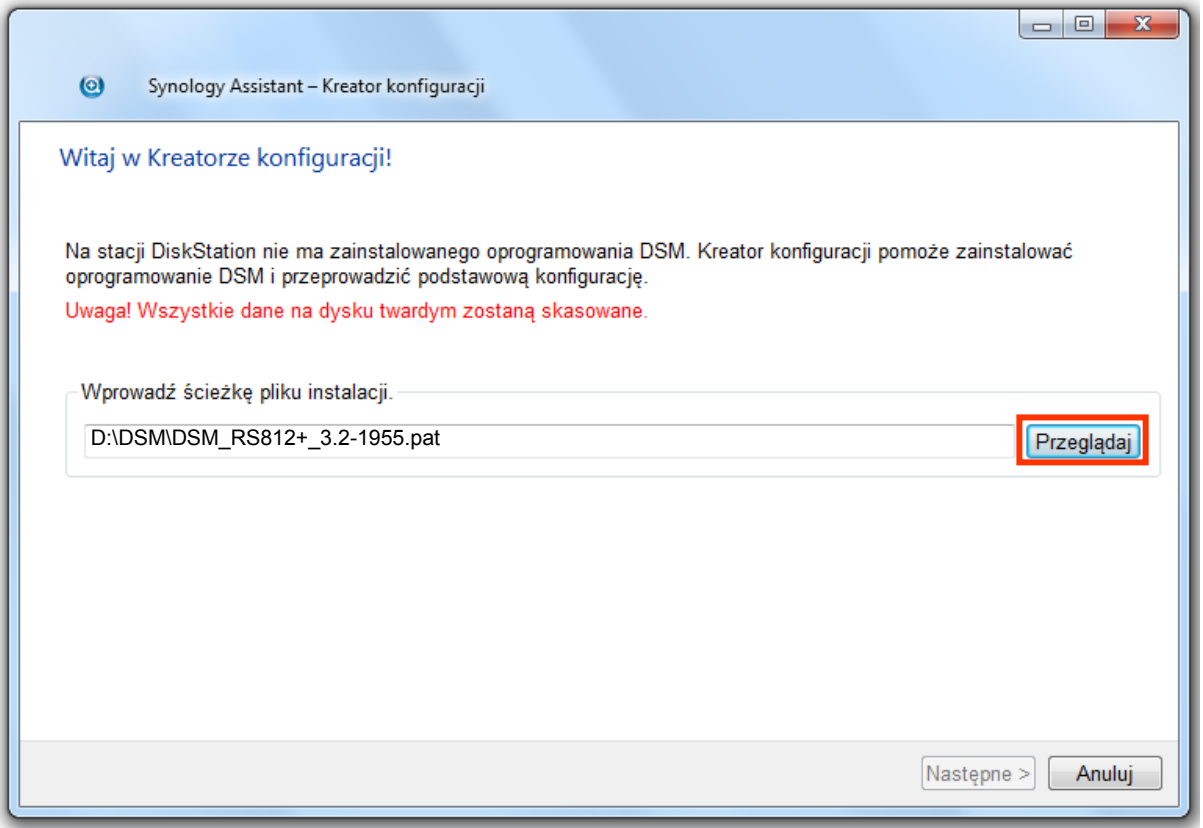

**4** Postępuj zgodnie z instrukcjami wyświetlanymi na ekranie, aby dokończyć proces instalacji.

Po zakończeniu procesu instalacji można będzie zarządzać serwerem RackStation przy użyciu programu Synology DiskStation Manager (DSM). Więcej informacji na temat zarządzania serwerem RackStation przy użyciu programu DSM zawiera Podręcznik użytkownika stacji Synology DiskStation w witrynie **[Centrum](http://www.synology.com/support/download.php)  [pobierania firmy Synology](http://www.synology.com/support/download.php)**.

### <span id="page-12-0"></span>**Instalacja w systemie Mac OS X**

**1** Włóż dysk instalacyjny do napędu w komputerze, a następnie kliknij dwukrotnie ikonę **SynologyInstall** na pulpicie.

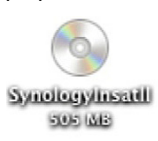

**2** W wyświetlonym oknie kliknij dwukrotnie folder **MacOSX**, a następnie kliknij dwukrotnie plik **Synology Assistant-[liczba].dmg**.

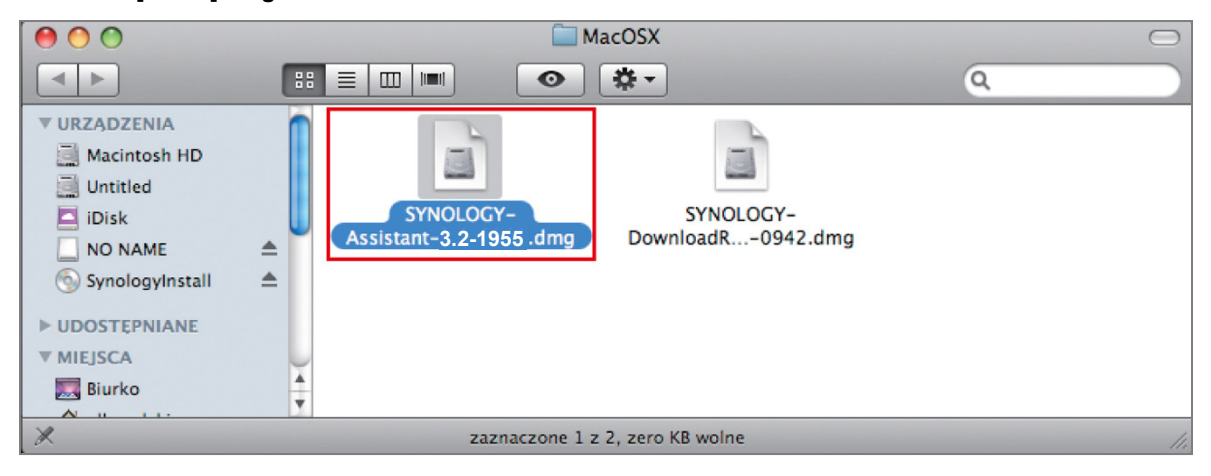

**3** Kliknij dwukrotnie plik **Synology Assistant.app** w wyświetlonym oknie.

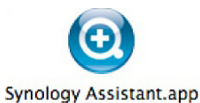

<span id="page-12-1"></span>**4** Wykonaj kroki od 2 do 4 z sekcji "Instalacja w systemie Windows", aby dokończyć instalację.

### **Instalacja w systemie Linux**

Wersja oprogramowania przeznaczona do systemu Linux jest zoptymalizowana pod kątem dystrybucji **Ubuntu** wersja 8 i 9. Można jednak spróbować instalacji w innych dystrybucjach systemu Linux (tylko w celu przetestowania).

### **Zainstaluj i uruchom program Synology Assistant**

Program Synology Assistant można zainstalować i uruchomić przy użyciu wiersza polecenia lub graficznego interfejsu użytkownika (GUI).

#### **W przypadku instalacji przy użyciu wiersza polecenia:**

Uruchom skrypt **install.sh** z folderu **Linux** na dysku instalacyjnym. Ten skrypt poprowadzi Cię przez opisane poniżej kroki.

**1** Usuń wersję beta programu Synology Assistant (jeżeli została zainstalowana).

sudo rm -rf /usr/local/Synology /usr/local/bin/SynologyAssistant

**2** Wypakuj plik **SynologyAssistant-[liczba].tar.gz** do wybranego przez siebie katalogu, na przykład **"/usr/local"** lub **"."**. 

tar -C ./ -zxvf SynologyAssistant-[liczba].tar.gz

**3** W przypadku używania 64-bitowej wersji systemu Ubuntu zainstaluj biblioteki 32-bitowe.

sudo apt-get install ia32-libs

**4** Utwórz skrót do katalogu **/usr/local/bin**.

sudo ln -sf /path/install/SynologyAssistant/SynologyAssistant \

/usr/local/bin/SynologyAssistant

**5** Aby uruchomić program Synology Assistant, użyj dowolnego z następujących poleceń:

/path/install/SynologyAssistant/SynologyAssistant 

Możesz także uruchomić skrót: 

/usr/local/bin/SynologyAssistant

Jeżeli katalog **/usr/local/bin** jest uwzględniony w zmiennej środowiskowej **\$PATH**, wystarczy wpisać:

SynologyAssistant

### **W przypadku instalacji przy użyciu graficznego interfejsu użytkownika:**

- **1** Przejdź do katalogów **/usr/local** i **/usr/local/bin**, a następnie usuń następujące foldery (jeżeli tam się znajdują): **Synology**, **SynologyAssistant**
- **2** Włóż dysk instalacyjny do napędu w komputerze, a następnie kliknij dwukrotnie ikonę **SynologyInstall** na pulpicie.

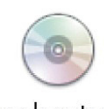

SynologyInstall

**3** W wyświetlonym oknie **Przeglądarka plików** kliknij dwukrotnie folder **Linux**, a następnie kliknij dwukrotnie plik **Synology Assistant-[liczba].tar.gz**.

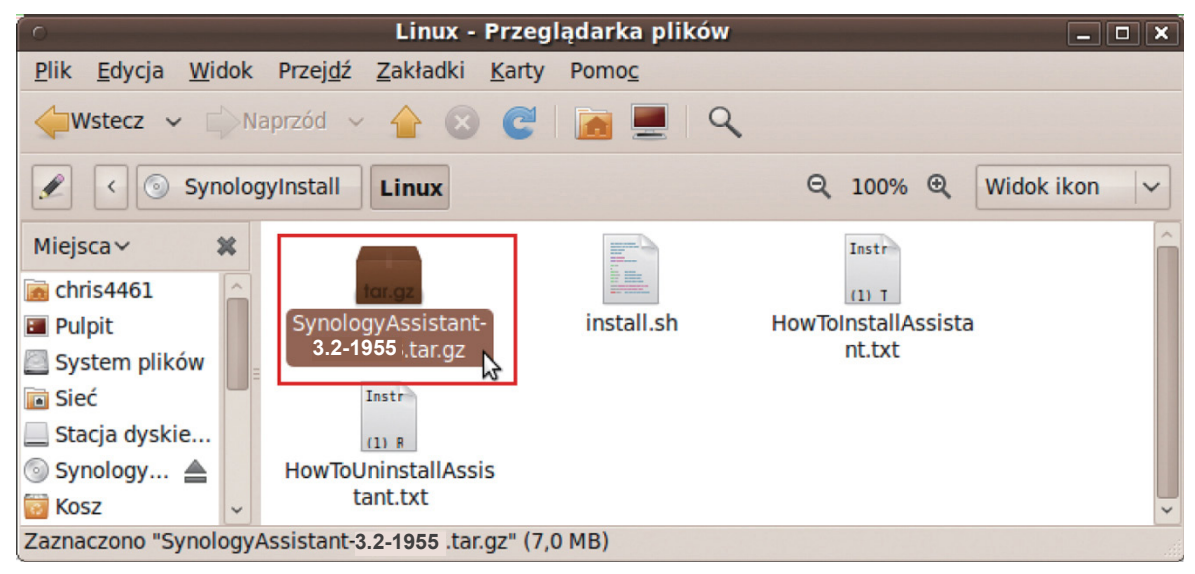

**4** Kliknij przycisk **Rozpakuj**, a następnie wypakuj katalog **SynologyAssistant** w ścieżce **/usr/local** lub dowolnej innej.

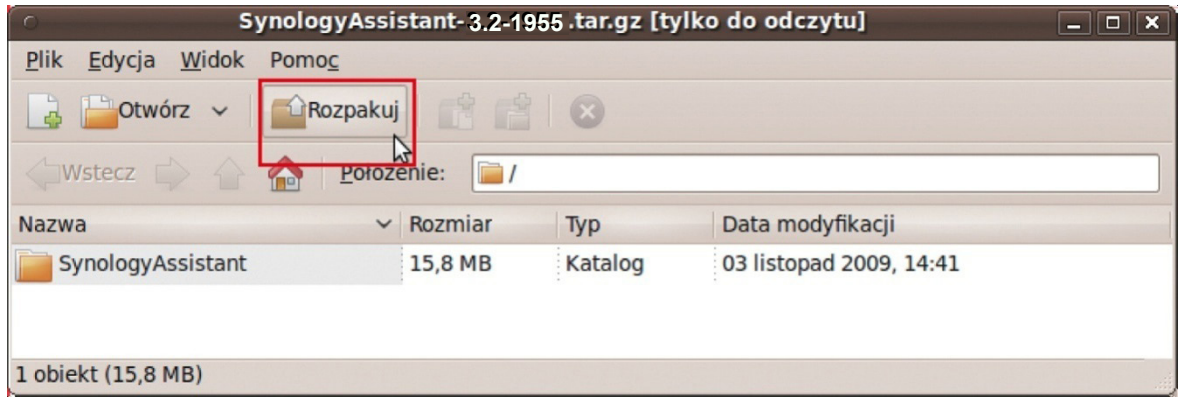

*Ważne:* Jeżeli używasz 64-bitowej wersji systemu Ubuntu, musisz przed kontynuacją zainstalować biblioteki 32-bitowe. Aby je zainstalować, wpisz następujące polecenie w terminalu:

```
sudo apt-get install ia32-libs
```
**5** Przejdź do ścieżki **/usr/local/SynologyAssistant** (lub **[określona ścieżka]/SynologyAssistant**), kliknij dwukrotnie ikonę **SynologyAssistant**, a następnie kliknij przycisk **Uruchom w terminalu** w wyświetlonym oknie dialogowym.

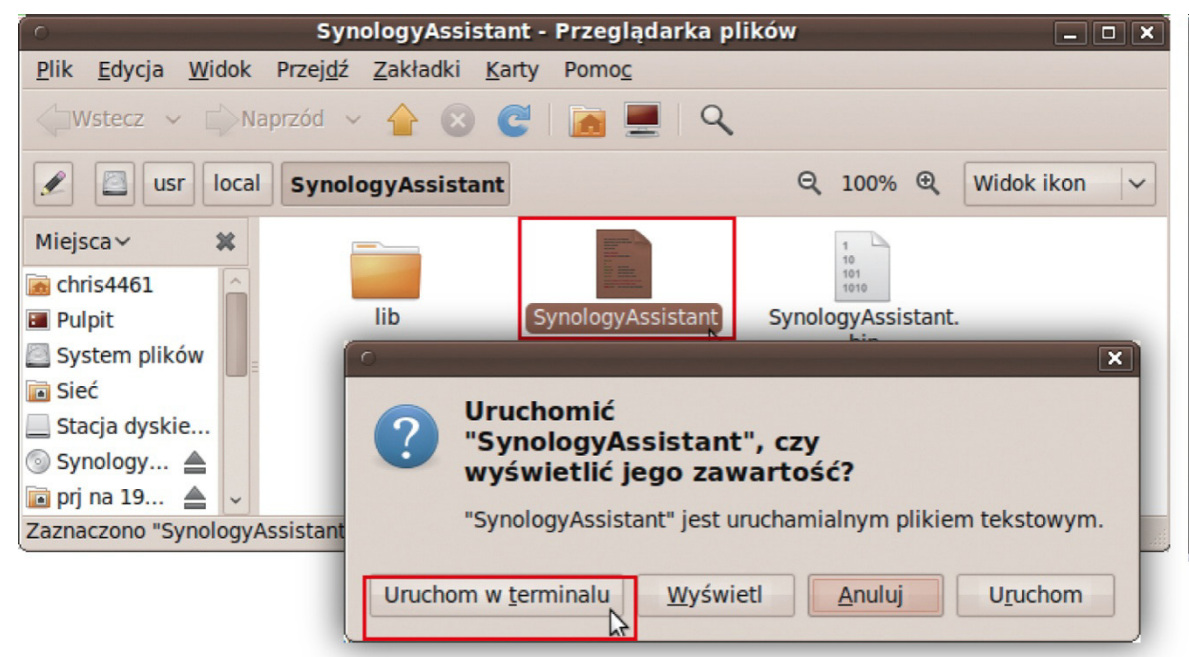

### **Instalacja oprogramowania DSM na serwerze RackStation**

Po aktywacji programu Synology Assistant wykonaj kroki od 2 do 4 z sekcji "Instalacja w systemie Windows", aby dokończyć konfigurację.

### <span id="page-14-0"></span>**Dowiedz się więcej**

Gratulujemy! Serwer RackStation jest gotowy do użycia. Aby użyć zaawansowanych ustawień i funkcji zarządzania, skorzystaj z Podręcznika użytkownika na dysku instalacyjnym. Dodatkowe informacje oraz zasoby dotyczące serwera RackStation można znaleźć w witrynie internetowej **[www.synology.com](http://www.synology.com/)**.

**CAUTION** RISK OF EXPLOSION IF BATTERY IS REPLACED BY AN INCORRECT TYPE. DISPOSE OF USED BATTERIES ACCORDING TO THE INSTRUCTIONS

<span id="page-16-0"></span>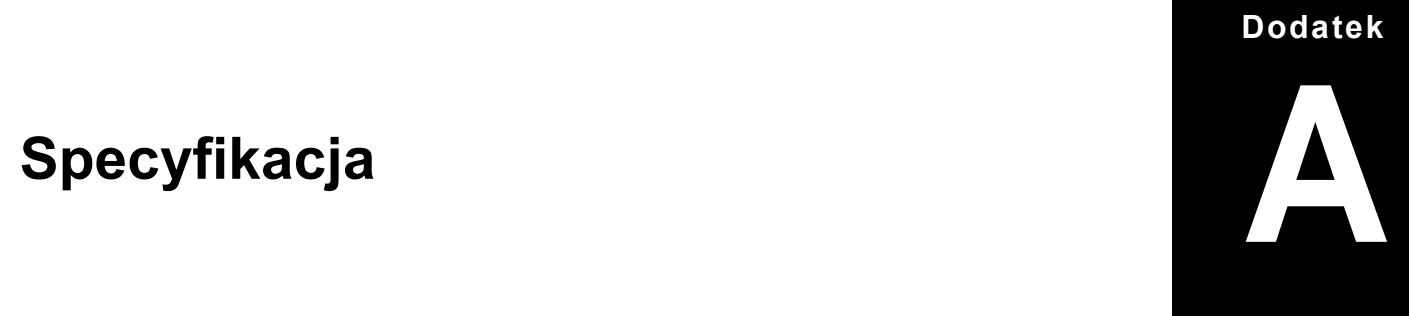

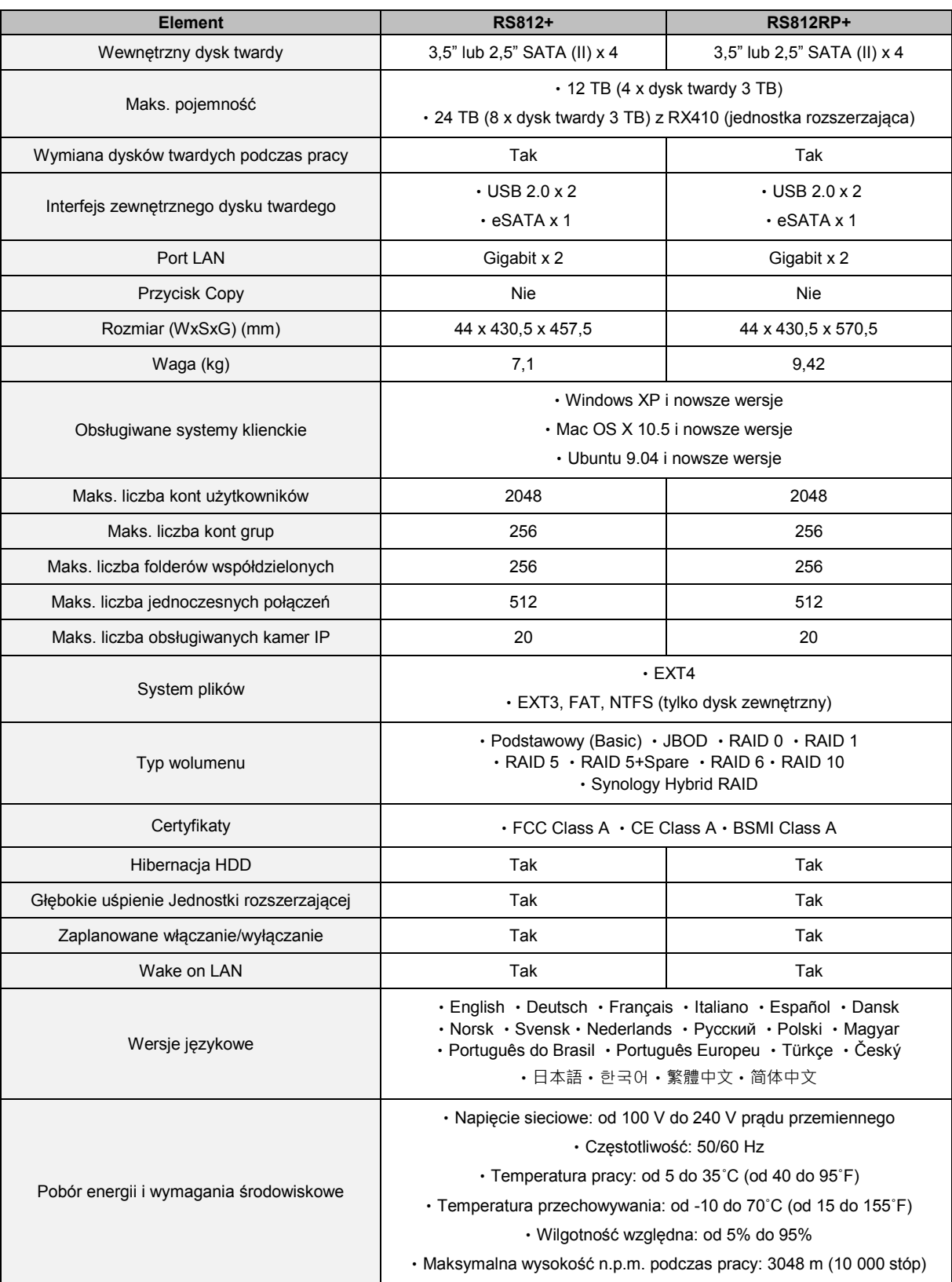

### <span id="page-17-0"></span>**Tabela wskaźników LED**

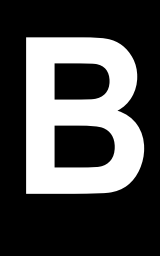

**Dodatek**

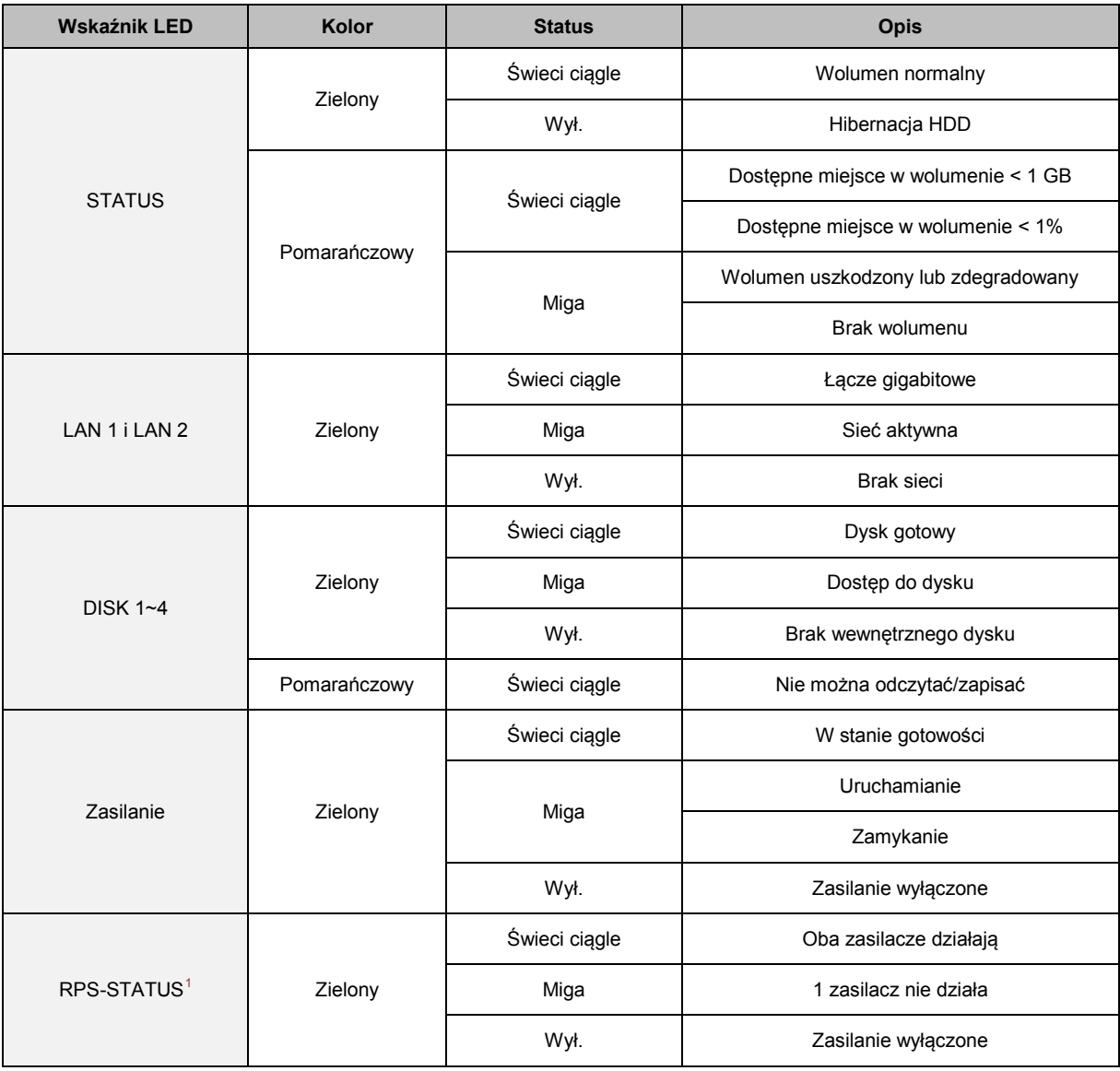

<span id="page-17-1"></span>**---------** <sup>1</sup> Tylko RS812RP+

#### **SYNOLOGY, INC. UMOWA LICENCYJNA UŻYTKOWNIKA KOŃCOWEGO**

WAŻNE — PRZECZYTAJ UWAŻNIE: NINIEJSZA UMOWA LICENCYJNA UŻYTKOWNIKA KOŃCOWEGO ("UMOWA LICENCYJNA") JEST UMOWĄ PRAWNĄ POMIĘDZY UŻYTKOWNIKIEM (OSOBĄ FIZYCZNĄ LUB POJEDYNCZYM PODMIOTEM) A SYNOLOGY, INC. I JEJ PODMIOTAMI STOWARZYSZONYMI, W TYM SYNOLOGY AMERICAN CORP I SYNOLOGY UK LTD. (ZBIORCZO "SYNOLOGY"), DOTYCZĄCĄ KAŻDEGO OPROGRAMOWANIA SYNOLOGY WŁĄCZNIE Z WSZELKIM INNYM POWIĄZANYM OPROGRAMOWANIEM FIRMWARE, NOŚNIKAMI, MATERIAŁAMI DRUKOWANYMI LUB "ONLINE" BĄDŹ DOKUMENTACJĄ ELEKTRONICZNĄ (ZBIORCZO "OPROGRAMOWANIA") DOSTĘPNEGO DO POBRANIA POD ADRESEM **[WWW.SYNOLOGY.COM](http://www.synology.com/)** LUB UDOSTĘPNIONEGO Z PRODUKTEM SYNOLOGY ("PRODUKTEM") ALBO W NIM ZAINSTALOWANEGO.

UŻYTKOWNIK WYRAŻA ZGODĘ NA PRZESTRZEGANIE WARUNKÓW NINIEJSZEJ UMOWY, OTWIERAJĄC OPAKOWANIE ZAWIERAJĄCE OPROGRAMOWANIE, INSTALUJĄC OPROGRAMOWANIE NIEZAINSTALOWANE FABRYCZNIE PRZEZ SYNOLOGY W PRODUKCIE LUB W INNY SPOSOB UZYWAJĄC PRODUKTU, KTÓRY ZAWIERA FABRYCZNIE ZAINSTALOWANE OPROGRAMOWANIE. JEŻELI UŻYTKOWNIK NIE ZGADZA SIĘ NA WARUNKI NINIEJSZEJ UMOWY, NIE POWINIEN OTWIERAĆ PUDEŁKA ZAWIERAJĄCEGO PRODUKT, INSTALOWAĆ OPROGRAMOWANIA ANI UŻYWAĆ PRODUKTU ZAWIERAJĄCEGO OPROGRAMOWANIE. UŻYTKOWNIK MOŻE W TAKIEJ SYTUACJI ZWRÓCIĆ PRODUKT ODSPRZEDAWCY, OD KTÓREGO GO ZAKUPIŁ, W CELU UZYSKANIA ZWROTU PIENIĘDZY ZGODNIE Z OBOWIĄZUJĄCYMI U ODSPRZEDAWCY ZASADAMI DOKONYWANIA ZWROTÓW.

#### **Ustęp 1. Ograniczona licencja na oprogramowanie.**

Z zastrzeżeniem warunków niniejszej Umowy Licencyjnej Synology udziela Użytkownikowi ograniczonej, niewyłącznej, niezbywalnej, osobistej licencji na instalację, uruchamianie i używanie jednej kopii Oprogramowania w Produkcie wyłącznie w związku z autoryzowanym wykorzystaniem Produktu.

**Ustęp 2. Dokumentacja.** Użytkownik może tworzyć i wykorzystywać uzasadnioną liczbę kopii dokumentacji dostarczonej z Oprogramowaniem, pod warunkiem że te kopie będą wykorzystywane wyłącznie na potrzeby wewnętrzne firmy i nie będą publikowane ani rozprowadzane (w formie papierowej lub elektronicznej) wśród osób trzecich.

**Ustęp 3. Kopia zapasowa.** Użytkownik może wykonać odpowiednią liczbę kopii Oprogramowania jako kopie zapasowe i do celów archiwalnych.

**Ustęp 4. Aktualizacje.** Każde oprogramowanie dostarczone Użytkownikowi przez Synology lub udostępniane w witrynie internetowej Synology [www.synology.com](http://www.synology.com/) ("Witrynie internetowej"), które aktualizuje lub uzupełnia oryginalne Oprogramowanie, podlega warunkom niniejszej Umowy, chyba że takim aktualizacjom lub uzupełnieniom towarzyszą odrębne warunki licencyjne, które w takim przypadku mają moc obowiązującą.

**Ustęp 5. Ograniczenia licencji.** Licencja określona w Ustępie 1 ma zastosowanie jedynie wtedy, gdy Użytkownik zamówił oraz zapłacił za Produkt, i określa całość praw Użytkownika w odniesieniu do Oprogramowania. Synology zastrzega sobie wszystkie prawa, które nie zostały jednoznacznie przyznane Użytkownikowi w niniejszej Umowie Licencyjnej. Nie ograniczając powyższych postanowień, użytkownikowi nie wolno podejmować następujących czynności ani zezwalać na ich podejmowanie osobom trzecim lub ich do tego upoważniać: (a) używać Oprogramowania do celów innych niż związane z Produktem; (b) licencjonować, rozpowszechniać, wynajmować, wydzierżawiać, wypożyczać, przekazywać, cedować lub w inny sposób zbywać Oprogramowanie bądź korzystać z Oprogramowania w jakimkolwiek komercyjnym środowisku hostowanym lub usług outsourcingowych; (c) dokonywać inżynierii wstecznej, dekompilacji lub demontażu ani próbować poznać kod źródłowy lub tajemnice handlowe związane z Oprogramowaniem, chyba że takie działanie jest wyraźnie dozwolone przez prawo właściwe pomimo niniejszego ograniczenia, (d) dostosowywać, modyfikować, zmieniać, tłumaczyć ani tworzyć żadnych utworów pochodnych na podstawie Oprogramowania; (e) usuwać, zmieniać lub ukrywać jakichkolwiek informacji o prawach autorskich lub innych prawach własności na produkcie ani (f) obchodzić bądź próbować obchodzić wszelkich stosowanych przez Synology

metod kontroli dostępu do komponentów i funkcji Produktu lub Oprogramowania.

**Ustęp 6. Oprogramowanie Open Source.** Oprogramowanie może zawierać komponenty licencjonowane firmie Synology na podstawie licencji GNU General Public License ("Komponenty GPL"). Treść tej licencji jest obecnie dostepna pod adresem http://www.gnu.org/licenses/gpl.html. Warunki GPL obowiązują wyłącznie w odniesieniu do Komponentów GPL. W przypadku konfliktu postanowień Umowy Licencyjnej z warunkami GPL w odniesieniu do wykorzystania Komponentów GPL Użytkownik zgadza się podporządkować warunkom GPL.

**Ustęp 7. Audyt.** Synology będzie mieć prawo do audytu przestrzegania przez Użytkownika postanowień niniejszej Umowy Licencyjnej. Użytkownik zobowiązuje się do zapewnienia Synology dostępu do pomieszczeń, sprzętu, ksiąg, akt i dokumentów oraz w uzasadnionym zakresie współpracować z Synology w celu umożliwienia takiego audytu.

**Ustęp 8. Własność.** Oprogramowanie stanowi cenną własność firmy Synology oraz jej licencjodawców i jest chronione prawami autorskimi oraz innymi prawami własności intelektualnej i umowami. Synology lub jej licencjodawcy zachowują wszelkie prawa, tytuł i udziały w Oprogramowaniu oraz wszelkie prawa autorskie i inne prawa własności intelektualnej do Oprogramowania.

**Ustęp 9. Ograniczona gwarancja.** Synology gwarantuje, że przez okres dziewięćdziesięciu (90) dni od (a) instalacji przez Użytkownika oprogramowania w Produktach, które nie zawierają zainstalowanego fabrycznie oprogramowania, lub (b) użycia Produktu, który zawiera fabrycznie zainstalowane oprogramowanie ("Okres Gwarancji"), Oprogramowanie będzie zasadniczo zgodne ze specyfikacją Oprogramowania opublikowaną przez Synology, jeżeli taka specyfikacja istnieje, lub udostępnioną w inny sposób w Witrynie Internetowej. Synology dołoży uzasadnionych komercyjnie starań, aby — według własnego uznania Synology — poprawić niezgodność w Oprogramowaniu lub zastąpić jakiekolwiek Oprogramowanie, które nie spełnia warunków powyższej gwarancji, pod warunkiem że Użytkownik przedstawi Synology pisemne powiadomienie o takiej niezgodności w ciągu Okresu Gwarancji. Powyższa gwarancja nie ma zastosowania do jakichkolwiek niezgodności wynikających z: (w) użycia, powielania, dystrybucji lub ujawnienia wbrew postanowieniom niniejszej Umowy Licencyjnej, (x) wszelkich<br>personalizacji, modyfikacji lub innych zmian personalizacji, modyfikacji lub innych zmian Oprogramowania przez jakiekolwiek osoby i podmioty inne niż Synology; (y) połączenia Oprogramowania z jakimkolwiek produktem, usługami lub innymi elementami udostępnionymi przez jakiekolwiek osoby bądź podmioty inne niż Synology lub (z) nieprzestrzegania niniejszej Umowy Licencyjnej.

**Ustęp 10. Pomoc techniczna.** W Okresie Gwarancji Synology udostępni Użytkownikowi usługi pomocy technicznej. Po upływie odpowiedniego Okresu Gwarancji Synology może okazać pomoc techniczną dotyczącą Oprogramowania na podstawie pisemnej prośby.

**Ustęp 11. Wyłączenie gwarancji.** Z WYJĄTKIEM PRZYPADKÓW WYRAŹNIE WSKAZANYCH POWYŻEJ SYNOLOGY ORAZ JEJ DOSTAWCY DOSTARCZAJĄ OPROGRAMOWANIE W STANIE TAKIM, W JAKIM JEST, I ZE WSZYSTKIMI EWENTUALNYMI WADAMI. SYNOLOGY I JEJ DOSTAWCY NINIEJSZYM OŚWIADCZAJĄ, ŻE NIE UDZIELAJĄ JAKICHKOLWIEK INNYCH GWARANCJI I RĘKOJMI, DOROZUMIANYCH ANI USTAWOWYCH, WYNIKAJĄCYCH Z PRZEPISÓW PRAWA LUB NA INNEJ PODSTAWIE, W TYM, LECZ NIE TYLKO, DOROZUMIANYCH GWARANCJI PRZYDATNOŚCI HANDLOWEJ, PRZYDATNOŚCI DO OKREŚLONEGO CELU, NIENARUSZANIA PRAW I TYTUŁU W ODNIESIENIU DO OPROGRAMOWANIA.<br>OGRANICZAJĄC POWYŻSZYCH POSTANOW POWYŻSZYCH POSTANOWIEŃ, SYNOLOGY NIE GWARANTUJE, ŻE OPROGRAMOWANIE BĘDZIE WOLNE OD BŁĘDÓW I USTEREK, WIRUSÓW LUB INNYCH WAD.

**Ustęp 12. Wyłączenie odpowiedzialności za określone szkody.** W ŻADNYM WYPADKU FIRMA SYNOLOGY LICENCJODAWCY ODPOWIEDZIALNOŚCI UMOWNEJ, DELIKTOWEJ (W TYM ZA ZANIEDBANIE), OBIEKTYWNEJ ANI INNEJ ZA KOSZTY UBEZPIECZENIA ANI ZA JAKIEKOLWIEK PRZYPADKOWE, POŚREDNIE, SPECJALNE, KARNE, WTÓRNE LUB PODOBNE SZKODY LUB ZOBOWIĄZANIA (W TYM, LECZ NIE TYLKO, UTRATĘ DANYCH, INFORMACJI, PRZYCHODÓW, ZYSKÓW LUB OBROTÓW) WYNIKAJĄCE Z KORZYSTANIA LUB BRAKU MOŻLIWOŚCI KORZYSTANIA Z OPROGRAMOWANIA ANI W INNY SPOSÓB NA MOCY NINIEJSZEJ UMOWY LUB W ZWIĄZKU Z NIĄ BĄDŹ Z OPROGRAMOWANIEM, NAWET JEŚLI FIRMA SYNOLOGY ZOSTAŁA POWIADOMIONA O MOŻLIWOŚCI WYSTĄPIENIA TAKICH SZKÓD.

### **Ustęp 13. Ograniczenie odpowiedzialności.**

ODPOWIEDZIALNOŚĆ FIRMY SYNOLOGY I JEJ<br>DOSTAWCÓW ZWIĄZANA Z KORZYSTANIEM LUB DOSTAWCÓW ZWIĄZANA Z KORZYSTANIEM<br>BRAKIEM MOŻLIWOŚCI KORZYSTANIA BRAKIEM MOŻLIWOŚCI KORZYSTANIA Z OPROGRAMOWANIA BĄDŹ WYNIKAJĄCA Z INNYCH PRZESŁANEK, NA MOCY NINIEJSZEJ UMOWY LUB<br>W ZWIAZKU Z NINIEJSZA UMOWA ALBO W ZWIĄZKU Z NINIEJSZĄ UMOWĄ ALBO<br>OPROGRAMOWANIEM, JEST OGRANICZONA DO OPROGRAMOWANIEM, JEST OGRANICZONA DO<br>KWOTY FAKTYCZNIE ZAPŁACONEJ PRZEZ ZAPŁACONEJ UŻYTKOWNIKA ZA PRODUKT NIEZALEŻNIE OD WYSOKOŚCI PONIESIONYCH SZKÓD ORAZ OD TEGO, CZY ODPOWIEDZIALNOŚĆ MA CHARAKTER UMOWNY, DELIKTOWY (WŁĄCZAJĄC W TO ZANIEDBANIE), OBIEKTYWNY CZY ZGODNY Z INNĄ TEORIĄ. Powyższe wyłączenie gwarancji, wyłączenie odpowiedzialności za określone szkody oraz ograniczenie odpowiedzialności mają zastosowanie w maksymalnym zakresie dozwolonym przez obowiązujące prawo. Prawo niektórych państw/jurysdykcji nie dopuszcza wyłączania dorozumianych gwarancji i rękojmi bądź wyłączania lub ograniczania odpowiedzialności za niektóre szkody. W takim zakresie, w jakim te przepisy prawa mają zastosowanie do niniejszej Umowy Licencyjnej, wyłączenia i ograniczenia określone powyżej mogą nie mieć zastosowania do Użytkownika.

**Ustęp 14. Ograniczenia eksportowe.** Użytkownik przyjmuje do wiadomości, że Oprogramowanie podlega ograniczeniom eksportowym Stanów Zjednoczonych. Użytkownik zobowiązuje się do przestrzegania wszystkich obowiązujących praw i przepisów mających zastosowanie do Oprogramowania, w tym między innymi amerykańskich przepisów eksportowych (U.S. Export Administration Regulations).

**Ustęp 15. Prawa licencyjne władz amerykańskich.** Całość Oprogramowania udostępnianego władzom USA jest przekazywana wraz z prawami i ograniczeniami licencji komercyjnej opisanymi w niniejszej Umowie Licencyjnej. kopiowanie Oprogramowania władze USA zgadzają się z tym, że Oprogramowanie jest "komercyjnym oprogramowaniem<br>komputerowym" lub "dokumentacją komercyjnego komputerowym" lub "dokumentacją komercyjnego oprogramowania komputerowego" w rozumieniu FAR Part 12.

**Ustęp 16. Wypowiedzenie umowy.** Bez uszczerbku dla wszelkich innych praw Synology może wypowiedzieć niniejszą Umową Licencyjną, jeżeli Użytkownik nie dotrzyma zawartych w niej postanowień. W takim przypadku Użytkownik musi zaprzestać korzystania z Oprogramowania oraz zniszczyć wszystkie kopie Oprogramowania i wszystkie jego części składowe.

**Ustęp 17. Przeniesienie praw.** Użytkownik nie może przenieść ani scedować swoich praw wynikających z niniejszej Umowy Licencyjnej osobom trzecim. Każde takie przeniesienie lub cesja z naruszeniem powyższego ograniczenia są nieważne.

**Ustęp 18. Prawo właściwe.** Jeżeli nie jest to jednoznacznie zabronione przez prawo lokalne, niniejsza Umowa Licencyjna podlega prawu stanu Waszyngton w USA bez względu na jakiekolwiek konflikty prawa. Konwencja Narodów Zjednoczonych o umowach międzynarodowej sprzedaży towarów z roku 1980 ani umowy ją zastępujące nie mają tu zastosowania.

**Ustęp 19. Rozstrzyganie sporów.** Wszelkie spory lub roszczenia wynikające lub związane z niniejszą Gwarancją, Oprogramowaniem bądź usługami świadczonymi przez Synology w odniesieniu do Oprogramowania lub relacji pomiędzy Użytkownikiem a Synology będą rozstrzygane wyłącznie i ostatecznie w drodze arbitrażu, zgodnie z obowiązującymi zasadami handlowymi Amerykańskiego<br>Stowarzyszenia Arbitrażowego (American Arbitration Stowarzyszenia Arbitrażowego (American Association), jeżeli Użytkownik ma stałe miejsce zamieszkania lub siedzibę w Stanach Zjednoczonych, z wyjątkami podanymi poniżej. W takich przypadkach postępowanie arbitrażowe będzie prowadzone przed jednego arbitra i będzie ograniczone wyłącznie do sporu<br>nomiedzy Użytkownikiem a Synology. Postepowanie pomiędzy Użytkownikiem a Synology. arbitrażowe ani żadna jego część nie zostaną połączone z innymi postępowaniami arbitrażowymi i nie będą<br>prowadzone w ramach powództwa grupowego. w ramach powództwa grupowego. Postępowanie arbitrażowe będzie odbywać się w King County, w stanie Waszyngton w USA poprzez złożenie dokumentów, telefonicznie, online lub w obecności stron, o czym zadecyduje arbiter na wniosek strony. Strona wygrywająca arbitraż lub sprawę sądową w Stanach Zjednoczonych lub w innym miejscu otrzymuje wszystkie koszty i uzasadnione honoraria dla pełnomocników procesowych, w tym wszelkie opłaty arbitrażowe wpłacone przez stronę wygrywającą. Wszelkie decyzje wydane w takim postępowaniu arbitrażowym będą ostateczne i wiążące dla stron, a wyrok może zostać wydany w jakimkolwiek sądzie właściwym. Użytkownik jest świadom tego, że w przypadku braku tego postanowienia miałby prawo do rozstrzygania takiego sporu lub roszczenia na drodze sądowej, w tym w ramach powództwa grupowego, i świadomie rezygnuje z tych praw oraz zgadza się na rozstrzyganie wszelkich sporów na drodze wiążącego arbitrażu zgodnie z postanowieniami niniejszego Ustępu 19. Jeżeli miejsce stałego zamieszkania lub siedziba Użytkownika nie znajduje w Stanach Zjednoczonych, wszelkie spory lub roszczenia opisane w niniejszym ustępie będą ostatecznie rozstrzygane na drodze arbitrażu prowadzonego przez trzech neutralnych arbitrów zgodnie z przepisami Prawa arbitrażowego i odpowiednich przepisów wykonawczych Republiki Chińskiej (Tajwanu). Arbitraż będzie mieć miejsce w Tajpej w Republice Chińskiej (Tajwanie), a postępowanie arbitrażowe będzie prowadzone w języku angielskim lub,

jeżeli obie strony wyrażą na to zgodę, w języku chińskim mandaryńskim. Orzeczenia arbitrażu będą ostateczne i wiążące dla stron, a wyegzekwować je może dowolny sąd właściwy. Żadne postanowienia niniejszego Ustępu nie zabraniają firmie Synology ani nie ograniczają jej możliwości występowania o zabezpieczenie roszczeń w drodze nakazu lub zakazu sądowego ani korzystania z przysługujących jej praw i środków w odniesieniu do wszelkich rzeczywistych lub potencjalnych naruszeń niniejszej Umowy Licencyjnej w zakresie praw własności intelektualnej Synology.

**Ustęp 20. Honoraria dla pełnomocników procesowych.** W przypadku jakiegokolwiek arbitrażu, mediacji i innych działań prawnych mających na celu wyegzekwowanie praw i środków zaradczych na mocy niniejszej Umowy Licencyjnej, strona wygrywająca jest uprawniona do odzyskania, oprócz wszelkich przysługujących jej środków, kosztów i honorariów dla pełnomocników procesowych.

**Ustęp 21. Klauzula salwatoryjna.** Jeżeli jakiekolwiek postanowienie niniejszej Umowy Licencyjnej zostanie uznane przez sąd właściwy za nieważne, niezgodne z prawem lub nieegzekwowalne, pozostała część niniejszej Umowy Licencyjnej pozostanie w pełnej mocy.

**Ustęp 22. Całość Umowy.** Niniejsza Umowa Licencyjna określa całą umowę pomiędzy Synology a Użytkownikiem w odniesieniu do Oprogramowania i jej przedmiotu oraz zastępuje wszelkie wcześniejsze i równoczesne porozumienia i umowy w formie pisemnej bądź ustnej. Wszelkie poprawki, zmiany lub zrzeczenia się jakichkolwiek postanowień niniejszej Umowy Licencyjne będą ważne wyłącznie w formie pisemnej, podpisanej przez stronę nimi związaną.

#### **SYNOLOGY, INC. OGRANICZONA GWARANCJA NA PRODUKT**

NINIEJSZA OGRANICZONA GWARANCJA ("GWARANCJA") ODNOSI SIĘ DO PRODUKTÓW (ZDEFINIOWANYCH PONIŻEJ) FIRMY SYNOLOGY, INC. I JEJ PODMIOTÓW ZALEŻNYCH, W TYM SYNOLOGY AMERICA CORP I SYNOLOGY UK LTD., (ZBIORCZO "SYNOLOGY"). OTWIERAJĄC OPAKOWANIE ZAWIERAJĄCE PRODUKT LUB UŻYWAJĄC PRODUKTU, UŻYTKOWNIK AKCEPTUJE I ZGADZA SIĘ PRZESTRZEGAĆ POSTANOWIEŃ NINIEJSZEJ GWARANCJI. JEŻELI UŻYTKOWNIK NIE ZGADZA SIĘ Z WARUNKAMI GWARANCJI, NIE MOŻE UŻYWAĆ PRODUKTU. UŻYTKOWNIK MOŻE W TAKIEJ SYTUACJI ZWRÓCIĆ PRODUKT ODSPRZEDAWCY, OD KTÓREGO GO ZAKUPIŁ, W CELU UZYSKANIA ZWROTU PIENIĘDZY ZGODNIE Z OBOWIĄZUJĄCYMI U ODSPRZEDAWCY ZASADAMI DOKONYWANIA ZWROTÓW.

**Ustęp 1. Definicje.** (a) "Produkt kategorii I" oznacza modele RS810+, RS810RP+ i RX410 produktów firmy Synology (b) "Produkt kategorii II" oznacza modele RS3412xs, RS3412RPxs, RS812+, RS812RP+, DS3612xs, DS1812+, DS1512+, DS712+, DS3611xs, DS2411+, DS1511+, DS1010+, DS710+, DS509+, DS508, RS812, RS212, RS3411xs, RS3411RPxs, RS2211+, RS2211RP+, RS411, RS409RP+, RS409+, RS409, RS408-RP, RS408, RS407, RX1211, RX1211RP, DX1211, DX510, DX5, RX4 produktów firmy Synology oraz moduł RAM (1 GB/2 GB). (c) "Produkt kategorii III" oznacza wszystkie pozostałe modele produktów firmy Synology zakupione przez Klienta po 1 marca 2008. (d) <u>"Produkt kategorii IV"</u> oznacza wszystkie pozostałe modele produktów firmy Synology zakupione przez Klienta przed 29 lutego 2008. (e) <u>"Klient"</u> oznacza osobę lub jednostkę organizacyjną, która zakupiła Produkt od firmy Synology albo autoryzowanego dystrybutora produktów firmy Synology lub sprzedawcy. (f) "Produkt" oznacza Produkt kategorii I, Produkt kategorii II, Produkt kategorii III lub Produkt kategorii IV oraz cały sprzęt zaimplementowany w produkcie przez firmę Synology wraz z towarzyszącą dokumentacją. (g) "Oprogramowanie" oznacza oprogramowanie własne firmy Synology dołączane do Produktu nabywanego przez Klienta, pobierane przez Klienta z witryny internetowej lub fabrycznie zainstalowane w Produkcie przez firmę Synology, i obejmuje wszelkie oprogramowanie systemowe, powiązane multimedia, obrazy, animacje, wideo, audio, tekst i aplety włączane do oprogramowania lub Produktu, a także wszelkie aktualizacje tego oprogramowania. (h) "Okres gwarancji" oznacza: (i) okres rozpoczynający się w dniu zakupu Produktu przez Klienta i kończący (1) pięć lat po tej dacie dla Produktów kategorii I; (2) trzy lata po tej dacie dla Produktów kategorii II, (3) dwa lata po tej dacie dla Produktów kategorii III lub (4) jeden rok po tej dacie dla Produktów kategorii IV. (i) "Witryna internetowa" oznacza witrynę internetową firmy **[www.synology.com](http://www.synology.com/)** Synology, która znajduje się pod adresem www.synology.com www.synology.com.

#### **Ustęp 2. Ograniczona gwarancja i zadośćuczynienie**

**2.1 Ograniczona gwarancja.** Z zastrzeżeniem Ustępu 2.7 Synology gwarantuje Klientowi, że każdy Produkt (a) będzie wolny od wad materiałowych i wykonania oraz (b) podczas normalnego użytkowania będzie działać zasadniczo zgodnie ze specyfikacją opublikowaną przez Synology dla wyrobów<br>w Okresie Gwarancji. Synology udziela gwarancji na Synology udziela gwarancji na Oprogramowanie zgodnie z umową licencyjną użytkownika oprogramowania, jeżeli umowa taka została dostarczona z Produktem.

**2.2 Rejestracja produktu.** Klienci mogą zarejestrować Produkty w Synology oraz uzyskać datę produkcji w przypadku Produktów Kategorii I, Produktów Kategorii II i Produktów Kategorii III w Witrynie Internetowej. Brak rejestracji produktów w Witrynie Internetowej nie umniejsza praw gwarancyjnych określonych w Ustępie 2.1. Synology nie ponosi odpowiedzialności za nieustalenie przez Klienta daty produkcji jakiegokolwiek produktu.

**2.3 Wyłączne zadośćuczynienie.** Jeżeli Klient złoży zawiadomienie o niezgodności z którąkolwiek z gwarancji określonych w Ustępie 2.1 w stosownym Okresie Gwarancji w sposób określony poniżej, Synology po zweryfikowaniu<br>niezgodności podejmie według własnego uznania podejmie według własnego uznania<br>działania: (a) podejmie uzasadnione następujące działania: (a) podejmie

ekonomicznie starania w celu naprawy Produktu lub (b) zastąpi niezgodny Produkt bądź jego część po zwrocie kompletnego produktu zgodnie z Ustępem 2.4. Powyższe postanowienia określają całą odpowiedzialność Synology oraz jedyne i wyłączne zadośćuczynienie przysługujące Klientowi w przypadku naruszenia gwarancji w świetle Ustępu 2.1 lub innych usterek bądź wad Produktu. Klient w uzasadnionym zakresie pomoże firmie Synology w diagnozowaniu i weryfikacji wszelkich niezgodności Produktu. Gwarancja określona w Ustępie 2.1 nie obejmuje: (1) żadnych gwarancji w odniesieniu do Oprogramowania; (2) fizycznej instalacji lub usunięcia Produktu w siedzibie Klienta; (3) wizyt w siedzibie Klienta; (4) pracy niezbędnej do naprawy lub wymiany wadliwych części poza zwykłymi, lokalnymi godzinami pracy firmy Synology lub współpracujących z nią usługodawców, z wyłączeniem weekendów i świąt usługodawców; (5) wszelkich prac nad urządzeniami lub oprogramowaniem innych podmiotów; (6) wszelkich gwarancji dotyczących dysku twardego, jeżeli został zainstalowany przez Klienta lub inny podmiot trzeci; a także (7) żadnych gwarancji zgodności z dyskiem twardym.

**2.4 Zwroty.** Każdy Produkt zwracany przez Klienta na podstawie Ustępu 2.3 musi mieć przed wysyłką przypisany przez Synology numer zwrotu Return Merchandise Authorization ("RMA") i musi zostać zwrócony zgodnie z aktualnymi procedurami RMA firmy Synology. Aby uzyskać pomoc w otrzymaniu numeru RMA, Klient może skontaktować się z autoryzowanym dystrybutorem lub odsprzedawcą Synology lub Pomocą techniczną Synology. Zwracając się o taką pomoc, Klient musi przedstawić dowód zakupu i numer seryjny Produktu. W przypadku roszczeń z tytułu gwarancji, aby uzyskać obsługę na mocy niniejszej Gwarancji, Klient musi zwrócić kompletny Produkt firmie Synology zgodnie z Ustępem 2.4. zwrócone bez numeru RMA lub Produkty, które zostały rozmontowane (z wyjątkiem demontażu zgodnego z instrukcjami Synology), zostaną odrzucone i zwrócone Klientowi na jego koszt. Każdy Produkt, któremu został przypisany numer RMA, musi zostać zwrócony w takim samym stanie, w jakim został odebrany od Synology, na adres wskazany przez Synology, z opłaconym przewozem, w opakowaniu odpowiednio chroniącym zawartość oraz z numerem RMA widocznym na zewnątrz pudełka. Klient jest odpowiedzialny za ubezpieczenie i ponosi ryzyko strat w związku ze zwrotem artykułów aż do właściwego ich odbioru przez Synology. Produkt, któremu został przypisany numer RMA, musi zostać zwrócony w ciągu piętnastu (15) dni od wydania stosownego numeru RMA.

**2.5 Wymiana przez firmę Synology.** Jeśli Synology zdecyduje się na zastąpienie jakiegokolwiek produktu w ramach niniejszej Gwarancji zgodnie z Ustępem 2.1, Synology wyśle Produkt na wymianę na swój koszt, przy użyciu wybranej przez siebie metody wysyłki, po otrzymaniu wyrobu niezgodnego, zwróconego zgodnie z Ustępem 2.4 i potwierdzeniu przez Synology, że Produkt nie spełnia warunków gwarancji. Produkt na wymianę będzie nowy lub używany w dobrym stanie, porównywalny pod względem funkcjonalności i jakości działania z Produktem oryginalnym oraz objęty gwarancją przez dłuższy z następujących okresów: pozostały Okres Gwarancji lub trzydzieści (30) dni od wysłania do Klienta. Wszelkie Produkty, które Synology uzna za niewadliwe, zostaną zwrócone Klientowi.

2.6 **Pomoc techniczna.** W Okresie Gwarancii Synology udostępni Klientowi usługi pomocy technicznej. Po upływie odpowiedniego Okresu Gwarancji Synology może okazać pomoc techniczną dotyczącą Produktów na podstawie pisemnej prośby.

**2.7 Wyłączenia.** Powyższe gwarancje i zobowiązania z tytułu gwarancji nie mają zastosowania do Produktu, który (a) został zainstalowany lub był używany w sposób niewskazany lub nieopisany w specyfikacji Produktu, (b) został naprawiony, zmodyfikowany lub zmieniony przez kogokolwiek innego niż firma Synology, jej przedstawiciel lub wyznaczony przez nią podmiot; (c) został w jakikolwiek sposób niewłaściwie użyty lub uszkodzony; (d) był używany z elementami niedostarczonymi przez Synology, z wyjątkiem sprzętu i oprogramowania, do których Produkt jest przeznaczony lub (e) jest w inny sposób niezgodny ze specyfikacją Produktu, a niezgodność taka wynika z przyczyn poza kontrolą Synology. Ponadto powyższe gwarancje są nieważne, jeżeli (1) Klient rozmontuje Produkt bez upoważnienia ze strony Synology; (2) Klient nie zastosuje jakiejkolwiek poprawki, modyfikacji, udoskonalenia, ulepszenia lub innej aktualizacji udostępnionej Klientowi przez Synology lub (3) Klient zastosuje, zainstaluje lub<br>wykorzysta i jakąkolwiek poprawkę, modyfikacie, wykorzysta jakąkolwiek poprawkę, modyfikację,<br>udoskonalenie, ulepszenie lub inna aktualizacje udoskonalenie, ulepszenie lub inną aktualizację udostępnioną przez jakąkolwiek osobę trzecią. Gwarancja określona w Ustępie 2.1 upływa wraz ze sprzedażą lub przekazaniem Produktu przez Klienta osobie trzeciej.

**2.8 Wyłączenie gwarancji.** GWARANCJE, ZOBOWIĄZANIA I ODPOWIEDZIALNOŚĆ SYNOLOGY ZOBOWIĄZNIKI I OBI OWIEBZI LINDOG OTNOEGOT KLIENTOWI NA MOCY NINIEJSZEJ GWARANCJI MAJA CHARAKTER WYŁĄCZNY I ZASTĘPCZY, A KLIENT NINIEJSZYM ZRZEKA SIĘ WSZELKICH GWARANCJI, ZOBOWIĄZAŃ I ODPOWIEDZIALNOŚCI ZE STRONY SYNOLOGY ORAZ WSZELKICH INNYCH PRAW, ROSZCZEN I ZADOSCUCZYNIENIA NA RZECZ KLIENTA ZE STRONY SYNOLOGY, WYRAŹNYCH LUB DOROZUMIANYCH, WYNIKAJĄCYCH Z PRZEPISÓW PRAWA LUB W INNY SPOSÓB, W ODNIESIENIU DO PRODUKTU, TOWARZYSZĄCEJ DOKUMENTACJI LUB OPROGRAMOWANIA ORAZ WSZELKICH INNYCH TOWARÓW LUB USŁUG DOSTARCZANYCH LUB ŚWIADCZONYCH NA MOCY NINIEJSZEJ GWARANCJI, W TYM, LECZ NIE TYLKO: (A) DOROZUMIANYCH GWARANCJI PRZYDATNOŚCI DO OKREŚLONEGO CELU<br>LUB ZASTOSOWANIA. (B) DOROZUMIANYCH LUB ZASTOSOWANIA, (B) DOROZUMIANYCH GWARANCJI WYNIKAJĄCYCH Z WCZEŚNIEJSZYCH ZACHOWAŃ, ZWYCZAJU LUB ZNACZENIA UMOWNEGO;<br>(C) ZARZUTÓW NARUSZENIA PRAW LUB (C) ZARZUTÓW NARUSZENIA PRAW LUB<br>BEZPRAWNEGO PRZYWŁASZCZENIA LUB PRZYWŁASZCZENIA (D) ROSZCZEŃ W OPARCIU O ODPOWIEDZIALNOŚĆ DELIKTOWĄ ZA CZYN NIEDOZWOLONY (WYNIKAJĄCY Z ZANIEDBANIA, ODPOWIEDZIALNOŚCI OBIEKTYWNEJ, ODPOWIEDZIALNOŚCI ZA PRODUKT LUB INNEJ TEORII<br>ODPOWIEDZIALNOŚCI). SYNOLOGY WYŁĄCZA SYNOLOGY WYŁĄCZA WSZELKIE GWARANCJE, ŻE DANE LUB INFORMACJE PRZECHOWYWANE W JAKIMKOLWIEK PRODUKCIE SYNOLOGY BĘDĄ BEZPIECZNE I NIEZAGROŻONE UTRATĄ. SYNOLOGY ZALECA, ABY KLIENT PODEJMOWAŁ ODPOWIEDNIE ŚRODKI W CELU<br>TWORZENIA KOPII ZAPASOWYCH DANYCH KOPII ZAPASOWYCH DANYCH<br>NYCH W PRODUKCIE. NIEKTÓRE PRZECHOWYWANYCH W PRODUKCIE. PANSTWA NIE POZWALAJĄ NA OGRANICZANIE DOROZUMIANYCH GWARANCJI, W ZWIĄZKU Z CZYM POWYŻSZE OGRANICZENIE MOŻE NIE DOTYCZYĆ KLIENTA.

#### **Ustęp 3. Ograniczenia odpowiedzialności**

**3.1 Siła wyższa.** Firma Synology nie ponosi odpowiedzialności ani nie jest uznawana za winną naruszenia lub niedotrzymania warunków niniejszej Gwarancji w odniesieniu do wszelkich opóźnień lub niewykonania zobowiązań zgodnie z wymaganiami niniejszej

Gwarancji wskutek jakiejkolwiek przyczyny lub stanu pozostających poza w uzasadnionym zakresie poza kontrolą firmy Synology (w tym między innymi wskutek jakiegokolwiek działania lub zaniechania przez Klienta).

**3.2 Wyłączenie odpowiedzialności za określone szkody.** W ŻADNYM WYPADKU FIRMA SYNOLOGY ANI JEJ DOSTAWCY NIE PONOSZĄ ODPOWIEDZIALNOŚCI UMOWNEJ, DELIKTOWEJ, OBIEKTYWNEJ ANI INNEJ ZA KOSZTY UBEZPIECZENIA ANI ZA JAKIEKOLWIEK PRZYPADKOWE, POŚREDNIE, SPECJALNE, KARNE, WTÓRNE LUB PODOBNE SZKODY LUB ZOBOWIAZANIA (W TYM, LECZ NIE TYLKO, UTRATĘ DANYCH, INFORMACJI, PRZYCHODÓW, ZYSKÓW LUB OBROTÓW) WYNIKAJĄCE Z KORZYSTANIA LUB BRAKU MOŻLIWOŚCI KORZYSTANIA Z PRODUKTU, TOWARZYSZACEJ DOKUMENTACJI, OPROGRAMOWANIA I INNYCH TOWARÓW LUB USŁUG DOSTARCZANYCH LUB ŚWIADCZONYCH NA MOCY NINIEJSZEJ GWARANCJI, NAWET JEŚLI FIRMA SYNOLOGY ZOSTAŁA POWIADOMIONA O MOŻLIWOŚCI WYSTĄPIENIA TAKICH SZKÓD.

#### **3.3 Ograniczenie odpowiedzialności.**

ODPOWIEDZIALNOŚĆ FIRMY SYNOLOGY I JEJ DOSTAWCÓW WYNIKAJĄCA LUB ZWIĄZANA Z UŻYWANIEM LUB NIEMOŻNOŚCIĄ UŻYWANIA PRODUKTU, WSZELKIEJ TOWARZYSZĄCEJ<br>DOKUMENTACJI LUB OPROGRAMOWANIA ORAZ DOKUMENTACJI LUB OPROGRAMOWANIA ORAZ<br>WSZELKICH INNYCH TOWARÓW LUB USŁUG TOWARÓW LUB USŁUG DOSTARCZANYCH LUB ŚWIADCZONYCH NA MOCY NINIEJSZEJ GWARANCJI JEST OGRANICZONA DO SUMY RZECZYWIŚCIE UISZCZONEJ PRZEZ KLIENTA ZA PRODUKT, NIEZALEŻNIE OD WYSOKOŚCI SZKÓD, JAKIE MOŻE PONIEŚĆ KLIENT, ORAZ NIEZALEŻNIE OD<br>TEGO, CZY JEST TO ODPOWIEDZIALNOŚĆ ODPOWIEDZIALNOŚĆ KONTRAKTOWA, DELIKTOWA (W TYM WYNIKAJĄCA Z ZANIEDBANIA), OBIEKTYWNA CZY OPARTA NA INNEJ TEORII. Powyższe wyłączenie odpowiedzialności za określone szkody oraz ograniczenie odpowiedzialności mają zastosowanie w maksymalnym zakresie dozwolonym przez obowiązujące prawo. Prawo niektórych państw/jurysdykcji wyłączania odpowiedzialności za niektóre szkody. W takim zakresie, w jakim te przepisy prawa mają zastosowanie do Produktu, wyłączenia i ograniczenia określone powyżej mogą nie mieć zastosowania do Klienta.

#### **Ustęp 4. Postanowienia różne**

**4.1 Prawa własności.** Produkt i towarzyszące mu Oprogramowanie oraz dokumentacja dostarczona z Produktem są objęte prawami własności oraz własności intelektualnej Synology oraz osób trzecich, będących jej dostawcami i licencjodawcami. Synology zachowuje i zastrzega sobie wszelkie prawa, tytuły i udziały w prawach własności intelektualnej do Produktu, a na mocy niniejszej Gwarancji żaden tytuł własności ani prawa własności intelektualnej do Produktu, towarzyszącego mu Oprogramowania ani Dokumentacji oraz innych towarów dostarczonych w ramach niniejszej Gwarancji nie jest przekazywany Klientowi. Klient jest zobowiązany do (a) przestrzegania postanowień Umowy licencyjnej użytkownika końcowego Synology towarzyszącej Oprogramowaniu dostarczonemu przez Synology lub autoryzowanego dystrybutora bądź odsprzedawcę Synology oraz (b) niepodejmowania prób inżynierii wstecznej Produktu, jego części składowej lub towarzyszącego mu Oprogramowania ani też w inny sposób przywłaszczania, omijania lub naruszania jakichkolwiek praw własności intelektualnej Synology.

**4.2 Cesja.** Klient nie może scedować swoich praw wynikających z niniejszej Gwarancji bezpośrednio, z mocy prawa lub w inny sposób, bez uprzedniej pisemnej zgody .<br>firmy Synology.

**4.3 Brak dodatkowych postanowień.** Z wyjątkiem przypadków wyraźnie dozwolonych w niniejszej Gwarancji żadna ze stron nie będzie związana, i każda ze stron wyraźnie sprzeciwia się wszelkim warunkom lub innym postanowieniom sprzecznym z postanowieniami niniejszej Gwarancji, wysuniętym przez drugą stronę w jakimkolwiek zamówieniu, pokwitowaniu, zatwierdzeniu, potwierdzeniu, korespondencji lub innym dokumencie, chyba że na takie postanowienie zgodzą się wyraźnie obie strony na piśmie. Ponadto, jeżeli niniejsza Gwarancja będzie sprzeczna z jakimikolwiek postanowieniami jakiejkolwiek innej umowy zawartej przez strony w odniesieniu do Produktu, niniejsza Gwarancja będzie mieć moc obowiązującą, chyba że umowa taka wyraźnie wskaże ustępy niniejszej Gwarancji, które zastępuje.

**4.4 Prawo właściwe.** Jeżeli nie jest to jednoznacznie zabronione przez prawo lokalne, niniejsza Gwarancja podlega prawu stanu Waszyngton w USA bez względu na jakiekolwiek konflikty prawa. Zjednoczonych o umowach międzynarodowej sprzedaży towarów z roku 1980 ani umowy ją zastępujące nie mają tu zastosowania.

**4.5 Rozstrzyganie sporów.** Wszelkie spory lub roszczenia wynikające lub związane z niniejszą Gwarancją, Produktem bądź usługami świadczonymi przez Synology w odniesieniu do Produktu lub relacji pomiędzy Klientami mającymi siedzibę lub miejsce zamieszkania w Stanach Zjednoczonych a Synology będą rozstrzygane wyłącznie i ostatecznie w drodze arbitrażu, zgodnie z obowiązującymi zasadami handlowymi Amerykańskiego Stowarzyszenia Arbitrażowego (American Arbitration Association), z wyjątkami podanymi poniżej. Postępowanie arbitrażowe będzie prowadzone przed jednego arbitra i będzie ograniczone wyłącznie do sporu pomiędzy Klientem a Synology. Postępowanie arbitrażowe ani żadna jego część nie zostaną połączone z innymi postępowaniami arbitrażowymi i nie będą ramach powództwa Postępowanie arbitrażowe będzie odbywać się w King County, w stanie Waszyngton w USA poprzez złożenie dokumentów, telefonicznie, online lub w obecności stron, o czym zadecyduje arbiter na wniosek strony. Strona wygrywająca arbitraż lub sprawę sądową w Stanach Zjednoczonych lub w innym miejscu otrzymuje wszystkie koszty i uzasadnione honoraria dla pełnomocników procesowych, w tym wszelkie opłaty arbitrażowe wpłacone przez stronę wygrywającą. Wszelkie decyzje wydane w takim postępowaniu arbitrażowym będą ostateczne i wiążące dla stron, a wyrok może zostać wydany w jakimkolwiek sądzie właściwym. Klient jest świadom tego, że w przypadku braku tego postanowienia miałby prawo do rozstrzygania takiego sporu lub roszczenia na drodze sądowej, w tym w ramach powództwa grupowego, i świadomie rezygnuje z tych praw oraz zgadza się na rozstrzyganie wszelkich sporów na drodze wiążącego arbitrażu zgodnie z postanowieniami  $\degree$ Ustępu 4.5. zamieszkania lub siedziba Klienta nie znajduje w Stanach Zjednoczonych, wszelkie spory lub roszczenia opisane w niniejszym ustępie będą ostatecznie rozstrzygane na drodze arbitrażu prowadzonego przez trzech neutralnych arbitrów zgodnie z przepisami Prawa arbitrażowego i odpowiednich przepisów wykonawczych Republiki Chińskiej (Tajwanu). Arbitraż będzie mieć miejsce w Tajpej w Republice Chińskiej (Tajwanie), a postępowanie arbitrażowe będzie prowadzone w języku angielskim lub, jeżeli obie strony wyrażą na to zgodę, w języku chińskim mandaryńskim. Orzeczenia arbitrażu będą ostateczne i wiążące dla stron, a wyegzekwować je może dowolny sąd właściwy. Żadne postanowienia niniejszego Ustępu nie zabraniają firmie Synology ani nie ograniczają jej możliwości występowania o zabezpieczenie roszczeń w drodze nakazu lub zakazu sądowego ani korzystania z przysługujących jej praw i środków w odniesieniu do wszelkich rzeczywistych lub potencjalnych naruszeń niniejszej Gwarancji w zakresie praw własności intelektualnej Synology.

**4.6 Honoraria dla pełnomocników procesowych.** W przypadku jakiegokolwiek arbitrażu, mediacji i innych działań prawnych mających na celu wyegzekwowanie praw i środków zaradczych na mocy niniejszej Gwarancji, strona wygrywająca jest uprawniona do odzyskania, oprócz wszelkich przysługujących jej środków, kosztów i honorariów dla pełnomocników procesowych.

**4.7 Ograniczenia eksportowe.** Klient przyjmuje do wiadomości, że Produkt może podlegać ograniczeniom eksportowym Stanów Zjednoczonych. Klient zobowiązuje się do przestrzegania wszystkich obowiązujących praw i przepisów mających zastosowanie do Produktu, w tym między innymi amerykańskich przepisów eksportowych (U.S. Export Administration Regulations).

**4.8 Klauzula salwatoryjna.** Jeżeli jakiekolwiek postanowienie niniejszej Gwarancji zostanie uznane przez sąd właściwy za nieważne, niezgodne z prawem lub nieegzekwowalne, pozostała część niniejszej Gwarancji pozostanie w pełnej mocy.

**4.9 Całość Umowy.** Niniejsza Gwarancja stanowi całość Umowy i zastępuje wszelkie uprzednie porozumienia pomiędzy Synology a Klientem w odniesieniu do jej przedmiotu. Wszelkie poprawki, zmiany lub zrzeczenia się jakichkolwiek postanowień niniejszej Gwarancji będą ważne wyłącznie w formie pisemnej, podpisanej przez stronę nimi związaną.

**Uwaga:** W razie jakiejkolwiek niezgodności treści między wersją angielską i wersją w dowolnym innym języku, obowiązujący jest tekst wersji w języku angielskim.